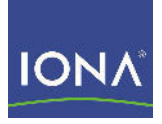

# Artix<sup>™</sup> ESB

## Managing Artix Solutions with JMX, C++ Runtime

Version 5.0, July 2007

Making Software Work Together<sup>™</sup>

IONA Technologies PLC and/or its subsidiaries may have patents, patent applications, trademarks, copyrights, or other intellectual property rights covering subject matter in this publication. Except as expressly provided in any written license agreement from IONA Technologies PLC, the furnishing of this publication does not give you any license to these patents, trademarks, copyrights, or other intellectual property. Any rights not expressly granted herein are reserved.

IONA, IONA Technologies, the IONA logos, Orbix, Artix, Making Software Work Together, Adaptive Runtime Technology, Orbacus, IONA University, and IONA XMLBus are trademarks or registered trademarks of IONA Technologies PLC and/or its subsidiaries.

Java and J2EE are trademarks or registered trademarks of Sun Microsystems, Inc. in the United States and other countries. CORBA is a trademark or registered trademark of the Object Management Group, Inc. in the United States and other countries. All other trademarks that appear herein are the property of their respective owners.

IONA Technologies PLC makes no warranty of any kind to this material including, but not limited to, the implied warranties of merchantability and fitness for a particular purpose. IONA Technologies PLC shall not be liable for errors contained herein, or for incidental or consequential damages in connection with the furnishing, performance or use of this material.

## COPYRIGHT NOTICE

No part of this publication may be reproduced, stored in a retrieval system or transmitted, in any form or by any means, photocopying, recording or otherwise, without prior written consent of IONA Technologies PLC. No third party intellectual property right liability is assumed with respect to the use of the information contained herein. IONA Technologies PLC assumes no responsibility for errors or omissions contained in this book. This publication and features described herein are subject to change without notice.

Copyright © 2001-2007 IONA Technologies PLC. All rights reserved.

All products or services mentioned in this manual are covered by the trademarks, service marks, or product names as designated by the companies who market those products.

Updated: September 3, 2007

# **Contents**

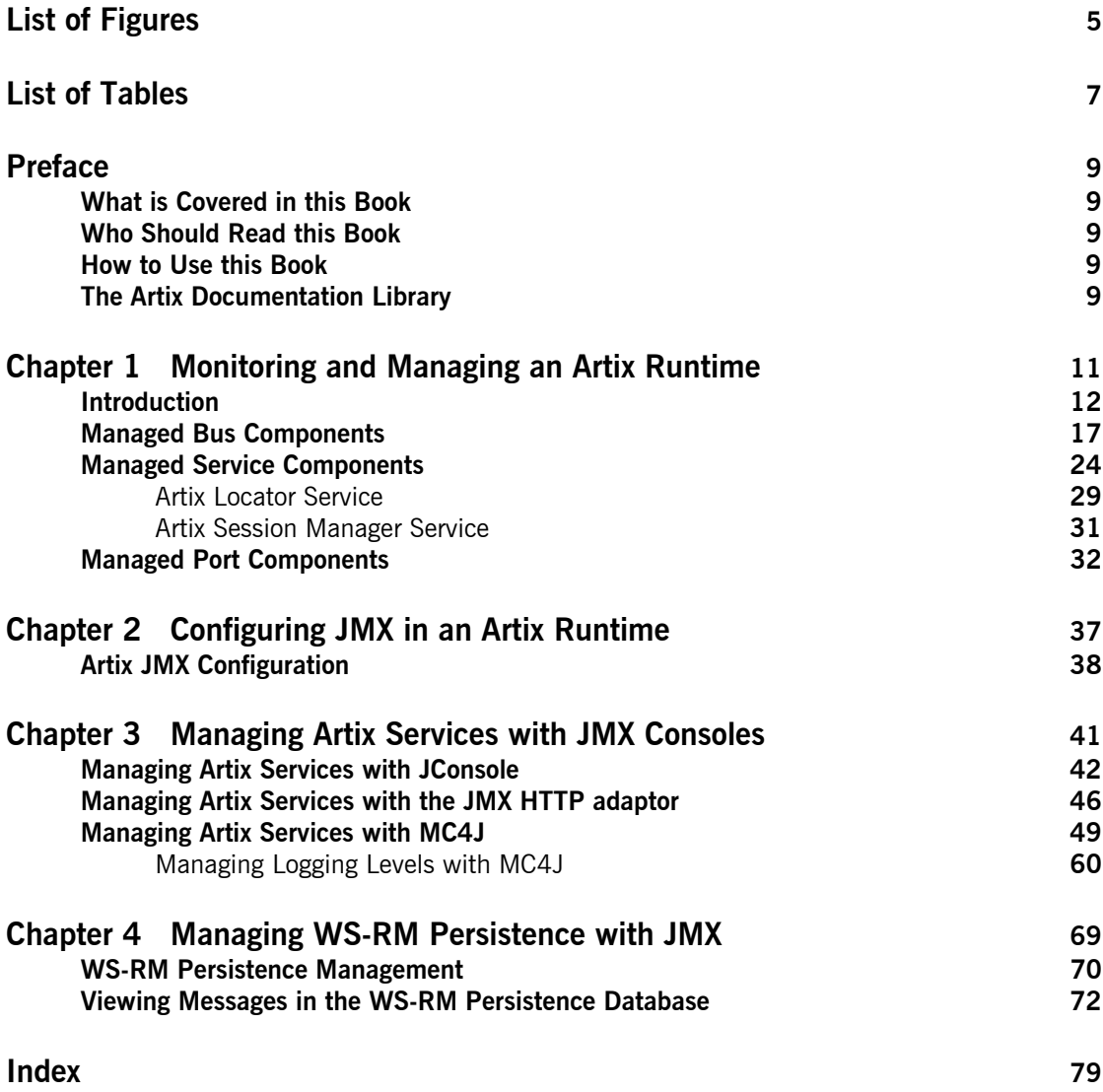

**CONTENTS** 

# <span id="page-4-0"></span>List of Figures

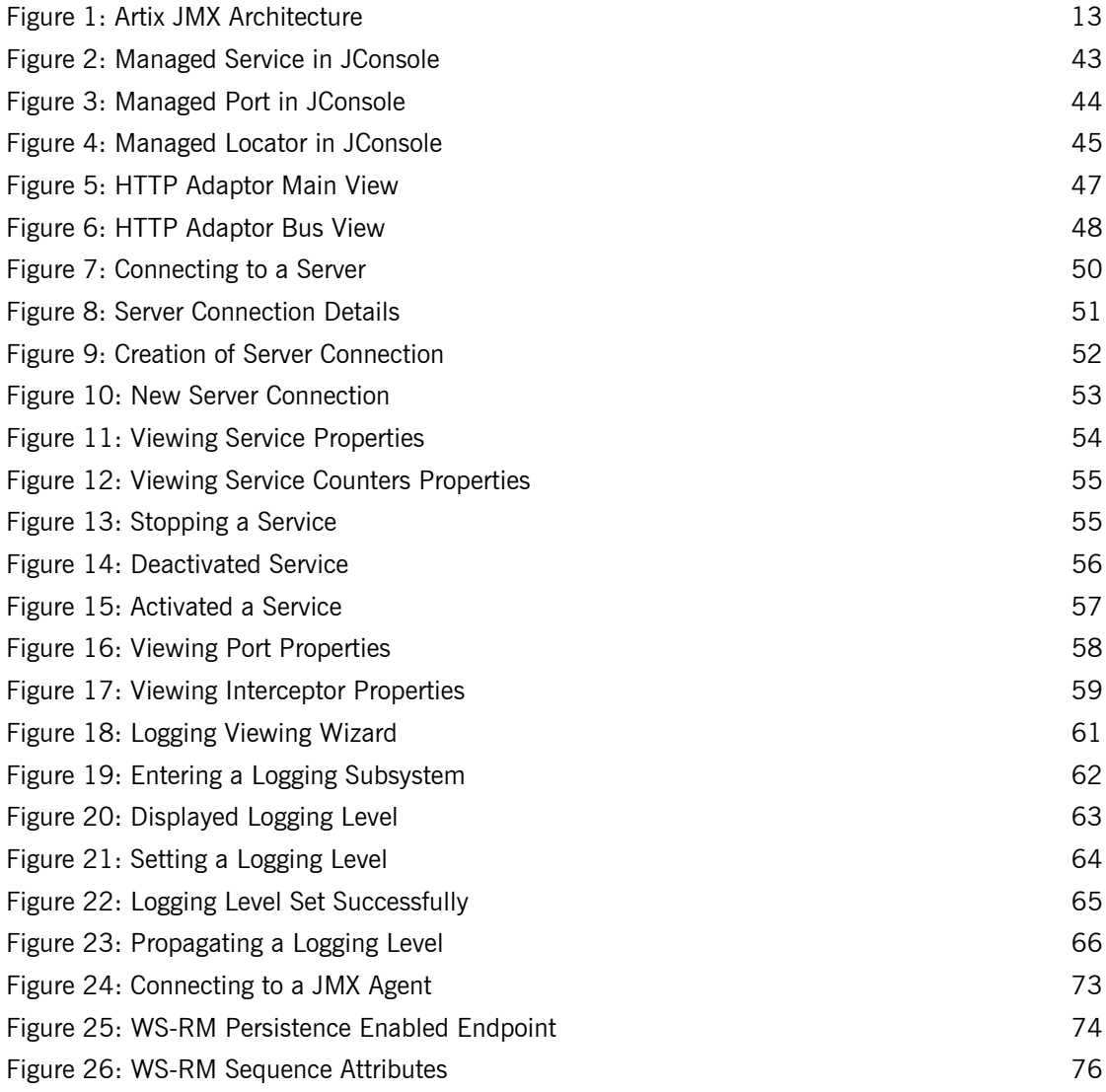

[Figure 27: Messages in the WS-RM Persistence database 77](#page-76-0)

# <span id="page-6-0"></span>List of Tables

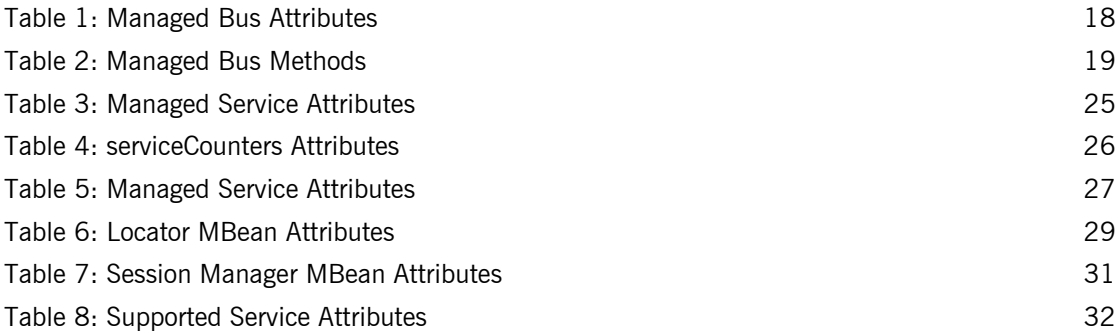

LIST OF TABLES

# <span id="page-8-0"></span>Preface

## <span id="page-8-1"></span>**What is Covered in this Book**

*Managing Artix Solutions with JMX, C++ Runtime* explains how to monitor and manage Artix services in a runtime environment using Java Management Extensions (JMX). It applies to services written using both C++ and Java API for XML-Based Remote Procedure Call (JAX-RPC).

## <span id="page-8-2"></span>**Who Should Read this Book**

The main audience of *Managing Artix Solutions with JMX* is Artix system administrators. However, anyone involved in designing a large scale Artix solution will find this book useful.

## <span id="page-8-3"></span>**How to Use this Book**

This book includes the following:

- **ï** [Chapter 1](#page-10-1) introduces the Artix JMX architecture and describes the Artix components that can be managed using JMX.
- **<sup>•</sup>** [Chapter 2](#page-36-1) explains how to configure an Artix runtime for JMX.
- **[Chapter 3](#page-40-1) explains how to manage and monitor Artix services using** JMX consoles.
- **[Chapter 4](#page-68-1) explains how to manage Web services Reliable Messaging** persistence in Artix using JMX.

## <span id="page-8-4"></span>**The Artix Documentation Library**

For information on the organization of the Artix library, the document conventions used, and where to find additional resources, see [Using the](../../library_intro/index.htm)  [Artix Library](../../library_intro/index.htm).

PREFACE

## CHAPTER 1

# <span id="page-10-1"></span><span id="page-10-0"></span>Monitoring and Managing an Artix Runtime

*This chapter explains how to monitor and manage an Artix C++ runtime using Java Management Extensions (JMX). It applies to applications written using both C++ and Java API for XML-Based Remote Procedure Call (JAX-RPC).*

**In this chapter** This chapter discusses the following topics:

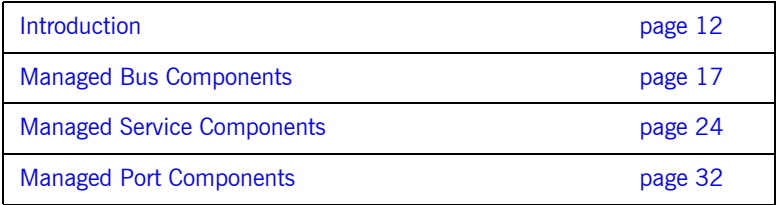

## <span id="page-11-0"></span>**Introduction**

**Overview** 2012 **Web Coverview** You can use Java Management Extensions (JMX) to monitor and manage key Artix runtime components both locally and remotely. For example, using any JMX-compliant client, you can perform the following tasks:

- **ï** View bus status.
- **•** Stop or start a service.
- **ï** Change bus logging levels dynamically.
- **ï** Monitor service performance details.
- **ï** View the interceptors for a selected port.

**How it works** Artix has been instrumented to allow runtime components to be exposed as JMX Managed Beans (MBeans). This enables an Artix runtime to be monitored and managed either in process or remotely with the help of the JMX Remote API.

> Artix runtime components can be exposed as JMX MBeans, out-of-the-box, for both  $C++$  and JAX-RPC Artix servers. In addition, support for registering custom MBeans is also available. Java developers can create their own MBeans and register them either with their MBeanServer of choice, or with a default MBeanServer created by Artix (see "Relationship between runtime and custom MBeans" on page 14).

[Figure 1](#page-12-0) shows an overview of how the various components interact. The Java custom MBeans are optional components that can be added as required.

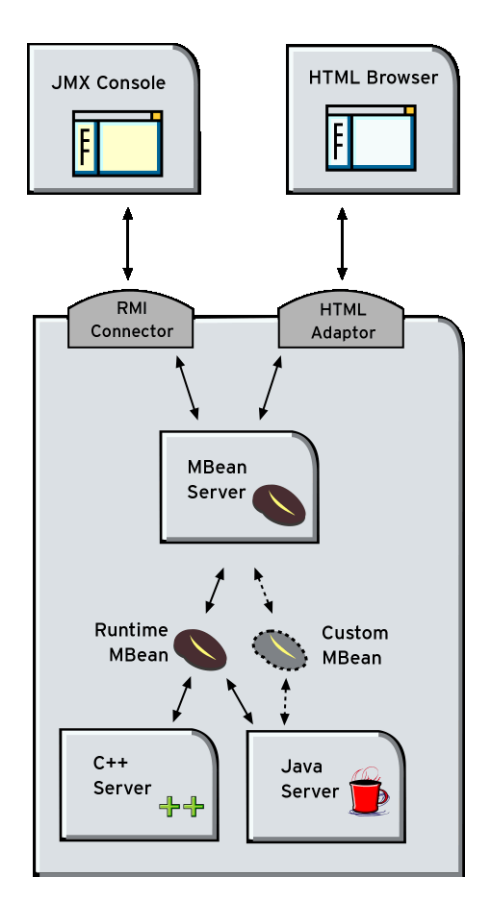

<span id="page-12-0"></span>**Figure 1:** *Artix JMX Architecture*

**What can be managed** Both Artix C++ and JAX-RPC servers can have their runtime components exposed as JMX MBeans. The following components can be managed:

- **ï** Bus
- **ï** Service
- **ï** Port

All runtime components are registered with an MBeanServer as Open Dynamic MBeans. This ensures that they can be viewed by third-party management consoles without any additional client-side support libraries.

All MBeans for Artix runtime components conform with Sun's JMX Best Practices document on how to name MBeans (see

[http://java.sun.com/products/JavaManagement/best-practices.html\)](http://java.sun.com/products/JavaManagement/best-practices.html). Artix runtime MBeans use com.iona.instrumentation as their domain name when creating ObjectNames.

Note: An MBeanServerConnection, which is an interface implemented by the MBeanServer is used in the examples in this chapter. This ensures that the examples are correct for both local and remote access.

See also "Further information" on page 16 for details of how to access MBean Server hosting runtime MBeans either locally and remotely.

## <span id="page-13-0"></span>**Relationship between runtime and custom MBeans**

The Artix runtime instrumentation provides an out-of-the-box JMX view of  $C++$  and JAX-RPC services. Java developers can also create custom JMX MBeans to manage Artix Java components such as services.

You may choose to write custom Java MBeans to manage a service because the Artix runtime is not aware of the current service's application semantics. For example, the Artix runtime can check service status and update performance counters, while a custom MBean can provide details on the status of a business loan request processing.

It is recommended that custom MBeans are created to manage application-specific aspects of a given service. Ideally, such MBeans should not duplicate what the runtime is doing already (for example, calculating service performance counters).

It is also recommended that custom MBeans use the same naming convention as Artix runtime MBeans. Specifically, runtime MBeans are named so that containment relationships can be easily established. For example:

```
// Bus :
com.iona.instrumentation:type=Bus,name=demos.jmx_runtime
Service :
com.iona.instrumentation:type=Bus.Service,name="{http://ws.iona.
   com}SOAPService", Bus=demos.jmx_runtime
// Port :
com.iona.instrumentation:type=Bus.Service.Port,name=SoapPort,Bus
   .Service="{http://ws.iona.com}SOAPService",Bus=demos.jmx_runt
   ime
```
Using these names, you can infer the relationships between ports, services and buses, and display or process a complete tree in the correct order. For example, assuming that you write a custom MBean for a loan approval Java service, you could name this MBean as follows:

```
com.iona.instrumentation:type=Bus.Service.LoanApprovalManager,na
   me=LoanApprovalManager,Bus.Service="{http://ws.iona.com}SOAPS
   ervice", Bus=demos.jmx_runtime
```
For details on how to write custom MBeans, see [Developing Artix](../../jaxrpc_pguide/index.html)  [Applications in Java](../../jaxrpc_pguide/index.html).

Artix runtime support for JMX is enabled using configuration settings only. You do not need to write any additional Artix code. When configured, you can use any third party console that supports JMX Remote to monitor and manage Artix servers.

If you wish to write your own JMX client application, this is also supported. To access Artix runtime MBeans in a JMX client, you must first get a handle to the MBeanServer. The following code extract shows how to access the MBeanServer locally:

```
Bus bus = Bus.init(args);
MBeanServer mbeanServer = 
   (MBeanServer)bus.getRegistry().getEntry(ManagementConstants.M
   BEAN_SERVER_INTERFACE_NAME);
```
## **Accessing the MBeanServer programmatically**

The following shows how to access the MBeanServer remotely:

```
// The address of the connector server
String url = "service:jmx:rmi://host:1099/jndi/artix"; 
JMXServiceURL address = new JMXServiceURL(url);
// Create the JMXConnectorServer
JMXConnector cntor = JMXConnectorFactory.connect(address, null);
// Obtain a "stub" for the remote MBeanServer
MBeanServerConnection mbsc = cntor.getMBeanServerConnection();
```
Please see the following demo for a complete example on how to access, monitor and manage Artix runtime MBeans remotely:

*InstallDir*\*Version*\cxx\_java\samples\advanced\management\jmx\_runtime

<span id="page-15-0"></span>**Further information** For further information, see the following URLs:

### **JMX**

<http://java.sun.com/products/JavaManagement/index.jsp>

## **JMX Remote**

<http://www.jcp.org/aboutJava/communityprocess/final/jsr160/>

### **Open Dynamic MBeans**

[http://java.sun.com/j2se/1.5.0/docs/api/javax/management/openmbean/pac](http://java.sun.com/j2se/1.5.0/docs/api/javax/management/openmbean/package-summary.html) kage-summary.html

### **ObjectName**

[http://java.sun.com/j2se/1.5.0/docs/api/javax/management/ObjectName.ht](http://java.sun.com/j2se/1.5.0/docs/api/javax/management/ObjectName.html) ml

## **MBeanServerConnection**

[http://java.sun.com/j2se/1.5.0/docs/api/javax/management/MBeanServerCo](http://java.sun.com/j2se/1.5.0/docs/api/javax/management/MBeanServerConnection.html) nnection.html

## **MBeanServer**

[http://java.sun.com/j2se/1.5.0/docs/api/javax/management/MBeanServer.ht](http://java.sun.com/j2se/1.5.0/docs/api/javax/management/MBeanServer.html) [ml](http://java.sun.com/j2se/1.5.0/docs/api/javax/management/MBeanServer.html)

## <span id="page-16-0"></span>**Managed Bus Components**

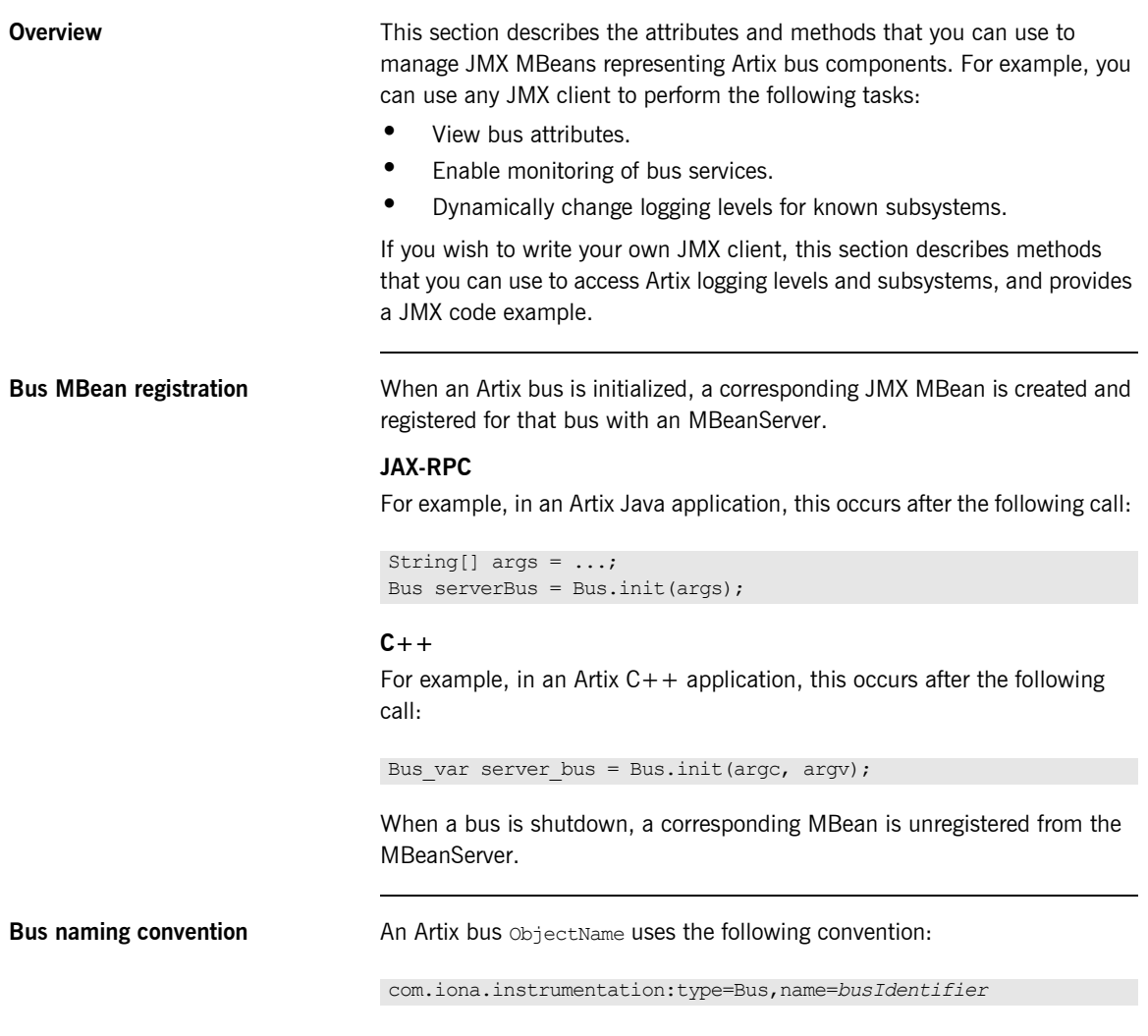

<span id="page-17-0"></span>**Bus attributes** The following bus component attributes can be managed by any JMX client:

| <b>Name</b>        | <b>Description</b>                                              | <b>Type</b>  | <b>Read/Write</b> |
|--------------------|-----------------------------------------------------------------|--------------|-------------------|
| scope              | Bus scope used to initialize a<br>bus.                          | String       | No                |
| identifier         | Bus identifier, typically the<br>same as its scope.             | String       | No.               |
| arquments          | Bus arguments, including the<br>executable name.                | String[]     | No.               |
| servicesMonitoring | Used to enable/disable<br>services performance<br>monitoring.   | Boolean      | Yes               |
| services           | A list of object names<br>representing services on this<br>bus. | ObjectName[] | No.               |

**Table 1:** *Managed Bus Attributes*

servicesMonitoring is a global attribute which applies to all services and can be used to change a performance monitoring status.

**Note:** By default, service performance monitoring is enabled when JMX management is enabled in a standalone server, and disabled in an it container process.

When using a JMX console to manage a it container server, you can enable performance monitoring by setting the serviceMonitoring attribute to true.

services is a list of object names that can be used by JMX clients to build a tree of components. Given this list, you can find all other registered service MBeans that belong to this bus.

For examples of bus attributes displayed in a JMX console, see "Managing" Artix Services with JMX Consoles" on page 41.

<span id="page-18-0"></span>**Bus methods** If you wish to write your own JMX client, you can use the following bus methods to access logging levels and subsystems:

| <b>Name</b>              | <b>Description</b>                                           | <b>Parameters</b>                                             | <b>Return Type</b> |
|--------------------------|--------------------------------------------------------------|---------------------------------------------------------------|--------------------|
| qetLoqqinqLevel          | Returns a logging level for<br>a subsystem.                  | subsystem (String)                                            | String             |
| setLoggingLevel          | Sets a logging level for a<br>subsystem.                     | subsystem (String),<br>level (String)                         | Boolean            |
| setLoqqinqLevelPropaqate | Sets a logging level for a<br>subsystem with<br>propagation. | subsystem (String),<br>level (String),<br>propagate (Boolean) | Boolean            |

**Table 2:** *Managed Bus Methods*

All the attributes and methods described in this section can be determined by introspecting MBeanInfo for the Bus component (see <http://java.sun.com/j2se/1.5.0/docs/api/javax/management/MBeanInfo.html> ).

**Example JMX client** The following code extract from an example JMX client application shows how to access bus attributes and logging levels:

```
MBeanServerConnection mbsc = ...;
String busScope = ...;
ObjectName busName = new ObjectName("com.iona.instrumentation:type=Bus,name=" + busScope); 
if (mbsc.isRegistered(busName)) {
     throw new MBeanException("Bus mbean is not registered");
}
// MBeanInfo can be used to check for all known attributes and methods
MBeanInfo info = mbsc.getMBeanInfo(busName);
// bus scope 
String scope = (String)mbsc.getAttribute(busName, "scope");
// bus identifier
String identifier = (String)mbsc.getAttribute(busName, "identifier");
// bus arguments
String[] busArgs = (String[])mbsc.getAttribute(busName, "arguments");
```

```
// check servicesMonitoring attribute, then disable and reenable it
Boolean status = (Boolean)mbsc.getAttribute(busName, "servicesMonitoring");
if (!status.equals(Boolean.TRUE)) {
     throw new MBeanException ("Service monitoring should be enabled by default");
}
mbsc.setAttribute(busName, new Attribute("servicesMonitoring", Boolean.FALSE));
status = (Boolean)mbsc.getAttribute(busName, "servicesMonitoring");
if (!status.equals(Boolean.FALSE)) {
     throw new MBeanException("Service monitoring should be disabled now");
}
mbsc.setAttribute(busName, new Attribute("servicesMonitoring", Boolean.TRUE));
status = (Boolean)mbsc.getAttribute(busName, "servicesMonitoring");
if (!status.equals(Boolean.TRUE)) {
     throw new MBeanException("Service monitoring should be reenabled now");
}
// list of service MBeans 
ObjectName[] serviceNames = (ObjectName[])mbsc.getAttribute(busName, "services");
// logging
String level = (String)mbsc.invoke(
                                 busName, 
                                 "getLoggingLevel", 
                                new Object[] {"IT_BUS"},
                                 new String[] {"subsystem"});
if (!level.equals("LOG_ERROR")) {
    throw new MBeanException("Wrong IT BUS logging level");
}
level = (String)mbsc.invoke(
                            busName, 
                            "getLoggingLevel", 
                          new Object[] {"IT_BUS.INITIAL_REFERENCE"},
                            new String[] {"subsystem"});
if (!level.equals("LOG_ERROR")) {
    throw new MBeanException("Wrong IT_BUS.INITIAL_REFERENCE logging level");
}
level = (String)mbsc.invoke(
                           busName, 
                            "getLoggingLevel", 
                          new Object[] {"IT_BUS.CORE"},
                           new String[] {"subsystem"});
if (!level.equals("LOG_INFO_LOW")) {
    throw new MBeanException("Wrong IT BUS.CORE logging level");
}
```

```
// check servicesMonitoring attribute, then disable and reenable it
Boolean status = (Boolean)mbsc.getAttribute(busName, "servicesMonitoring");
if (!status.equals(Boolean.TRUE)) {
      throw new MBeanException("Service monitoring should be enabled by default");
}
mbsc.setAttribute(busName, new Attribute("servicesMonitoring", Boolean.FALSE));
status = (Boolean)mbsc.getAttribute(busName, "servicesMonitoring");
if (!status.equals(Boolean.FALSE)) {
     throw new MBeanException("Service monitoring should be disabled now");
}
mbsc.setAttribute(busName, new Attribute("servicesMonitoring", Boolean.TRUE));
status = (Boolean)mbsc.getAttribute(busName, "servicesMonitoring");
if (!status.equals(Boolean.TRUE)) {
     throw new MBeanException("Service monitoring should be reenabled now");
}
// list of service MBeans 
ObjectName[] serviceNames = (ObjectName[])mbsc.getAttribute(busName, "services");
// logging
String level = (String)mbsc.invoke(
                                 busName, 
                                 "getLoggingLevel", 
                                new Object[] {"IT_BUS"},
                                 new String[] {"subsystem"});
if (!level.equals("LOG_ERROR")) {
    throw new MBeanException("Wrong IT BUS logging level");
}
level = (String)mbsc.invoke(
                            busName, 
                            "getLoggingLevel", 
                          new Object[] {"IT_BUS.INITIAL_REFERENCE"},
                            new String[] {"subsystem"});
if (!level.equals("LOG_ERROR")) {
    throw new MBeanException("Wrong IT_BUS.INITIAL_REFERENCE logging level");
}
level = (String)mbsc.invoke(
                           busName, 
                            "getLoggingLevel", 
                          new Object[] {"IT_BUS.CORE"},
                           new String[] {"subsystem"});
if (!level.equals("LOG_INFO_LOW")) {
    throw new MBeanException("Wrong IT BUS.CORE logging level");
}
```

```
Boolean result = (Boolean)mbsc.invoke(
                            busName, 
                            "setLoggingLevel", 
                           new Object[] {"IT_BUS", "LOG_WARN"},
                           new String[] {"subsystem", "level"});
level = (String)mbsc.invoke(
                            busName, 
                            "getLoggingLevel", 
                          new Object[] {"IT BUS"},
                           new String[] {"subsystem"});
if (!level.equals("LOG_WARN")) {
    throw new MBeanException("IT_BUS logging level has not been set properly");
}
level = (String)mbsc.invoke(
                           busName, 
                           "getLoggingLevel", 
                          new Object[] {"IT_BUS.INITIAL_REFERENCE"},
                           new String[] {"subsystem"});
if (!level.equals("LOG_WARN")) {
    throw new MBeanException("IT_BUS.INITIAL_REFERENCE logging level has not been set 
   properly");
} 
level = (String)mbsc.invoke(
                           busName, 
                           "getLoggingLevel", 
                          new Object[] {"IT BUS.CORE"},
                           new String[] {"subsystem"});
if (!level.equals("LOG_INFO_LOW")) {
    throw new MBeanException("IT_BUS.CORE logging level should not be changed");
}
// propagate
result = (Boolean)mbsc.invoke(
                               busName, 
                               "setLoggingLevelPropagate", 
                              new Object[] {"IT_BUS", "LOG_SILENT", Boolean.TRUE},
                              new String[] {"subsystem", "level", "propagate"});
level = (String)mbsc.invoke(
                           busName, 
                           "getLoggingLevel", 
                          new Object[] {"IT BUS"},
                           new String[] {"subsystem"});
```

```
if (!level.equals("LOG_SILENT")) {
    throw new MBeanException("IT_BUS logging level has not been set properly");
\mathbf{I}level = (String)mbsc.invoke(
                           busName, 
                           "getLoggingLevel", 
                          new Object[] {"IT_BUS.INITIAL_REFERENCE"},
                           new String[] {"subsystem"});
if (!level.equals("LOG_SILENT")) {
    throw new Exception("IT_BUS.INITIAL_REFERENCE logging level has not been set 
   properly");
}
level = (String)mbsc.invoke(
                           busName, 
                           "getLoggingLevel", 
                          new Object[] {"IT_BUS.CORE"},
                           new String[] {"subsystem"});
if (!level.equals("LOG_SILENT")) {
    throw new MBeanException("IT_BUS.CORE logging level shouldve been set to LOG_SILENT");
}
```
Further information **For information** on Artix logging levels and subsystems, see Configuring and [Deploying Artix Solutions](../../deploy/cpp/index.htm).

## <span id="page-23-0"></span>**Managed Service Components**

**Overview** This section describes the attributes and methods that you can use to manage JMX MBeans representing Artix service components. For example, you can use any JMX client to perform the following tasks:

- **ï** View managed services.
- **ï** Dynamically change a service status.
- **ï** Monitor service performance data.
- **ï** Manage service ports.

The Artix locator and session manager services, have also been instrumented. These provide an additional set of attributes on top of those common to all services. For information on WS-RM persistence instrumentation, see [Chapter 4.](#page-68-1)

If you wish to write your own JMX client, this section describes methods that you can use and provides a JMX code example.

**Service MBean registration** When an Artix servant is registered for a service, a JMX Service MBean is created and registered with an MBeanServer.

## **JAX-RPC**

For example, in an Artix Java application, this occurs after the following call:

```
Bus bus = Bus.init(args);
QName bankServiceName = new 
   QName("http://www.iona.com/bus/tests", "BankService");
Servant servant = new SingleInstanceServant(new BankImpl(),
  serviceWsdlURL, bus);
```
bus.registerServant(servant, bankServiceName, "BankPort");

### **C++**

For example, in an Artix  $C++$  application, this happens after the following call:

```
Bus var server bus = Bus.init(argc, argv);
BankServiceImpl servant;
bus->register_servant(
     servant,
     wsdl_location,
     QName("http://www.iona.com/bus/tests", "BankService")
);
```
When a service is removed, a corresponding MBean is unregistered from the MBeanServer.

**Service naming convention** An Artix service **ObjectName** uses the following convention:

com.iona.instrumentation:type=Bus.Service,name="{namespace}local name",Bus=busIdentifier

In this format, a name has an expanded service QName as its value. This value includes double quotes to permit for characters that otherwise would not be allowed.

<span id="page-24-0"></span>

**Service attributes** The following service component attributes can be managed by any JMX client:

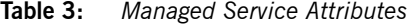

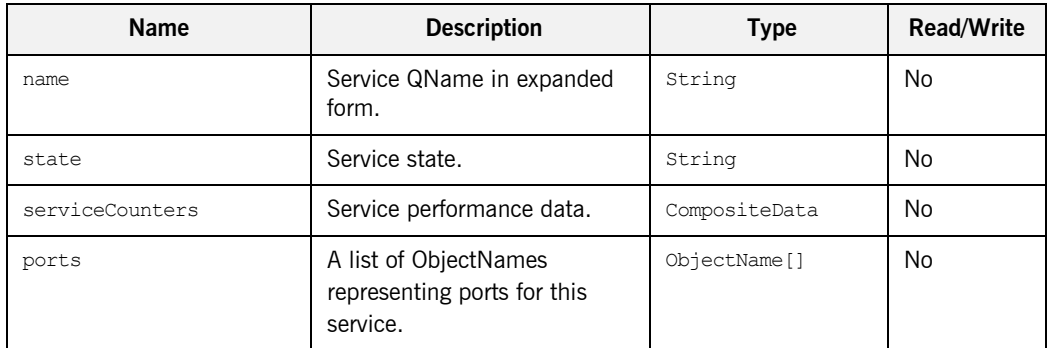

name is an expanded QName, such as

{http://www.iona.com/bus/tests}BankService.

state represents a current service state that can be manipulated by stop and start methods.

ports is a list of ObjectNames that can be used by JMX clients to build a tree of components. Given this list, you can find all other registered Port MBeans which happen to belong to this Service.

### **serviceCounters attributes**

The following service performance attributes can be retrieved from the serviceCounters attribute:

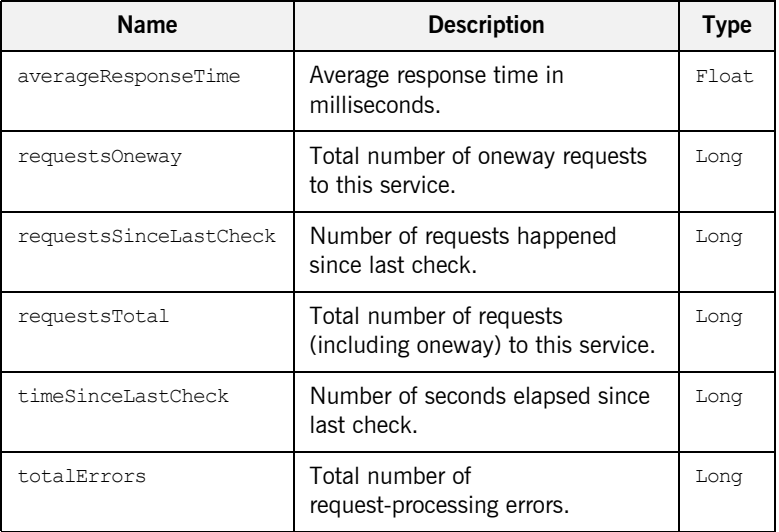

<span id="page-25-0"></span>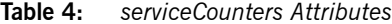

For examples of service attributes displayed in a JMX console, see "Managing Artix Services with JMX Consoles" on page 41

<span id="page-26-0"></span>**Service methods** If you wish to write your own JMX client, you can use the following service methods to manage a specific service:

**Table 5:** *Managed Service Attributes*

| Name  | <b>Description</b>           | <b>Parameters</b> | <b>Return Type</b> |
|-------|------------------------------|-------------------|--------------------|
| name  | Start (activate) a service.  | None              | Void               |
| state | Stop (deactivate) a service. | None              | Void               |

All the attributes and methods described in this section can be accessed by introspecting MBeanInfo for the Service component.

**Example JMX client** The following code extract from an example JMX client application shows how to access service attributes and methods:

```
MBeanServerConnection mbsc = ...;
String busScope = ...;
ObjectName serviceName = new ObjectName("com.iona.instrumentation:type=Bus.Service" + 
                      ",name=\"{http://www.iona.com/hello_world_soap_http}SOAPService\"" 
   +",Bus=" + busScope);
if (!mbsc.isRegistered(serviceName)) {
     throw new MBeanException("Service MBean should be registered");
}
// MBeanInfo can be used to check for all known attributes and methods
MBeanInfo info = mbsc.getMBeanInfo(serviceName);
// service name 
String name = (String)mbsc.getAttribute(serviceName, "name"); 
// check service state attribute then reset it by invoking stop and start methods
String state = (String)mbsc.getAttribute(serviceName, "state");
if (!state.equals("ACTIVATED")) {
     throw new MBeanException("Service should be activated");
}
mbsc.invoke(serviceName, "stop", null, null);
```

```
state = (String)mbsc.getAttribute(serviceName, "state");
if (!state.equals("DEACTIVATED")) {
   throw new MBeanException("Service should be deactivated now");
}
mbsc.invoke(serviceName, "start", null, null);
state = (String)mbsc.getAttribute(serviceName, "state");
if (!state.equals("ACTIVATED")) {
    throw new MBeanException("Service should be activated again");
}
// check service counters
CompositeData counters = (CompositeData)mbsc.getAttribute(serviceName, "serviceCounters");
Long requestsTotal = (Long) counters.get("requestLong requestsOneway = (Long)counters.get("requestsOneway");
Long totalErrors = (Long)counters.get("totalErrors");
Float averageResponseTime = (Float)counters.get("averageResponseTime");
Long requestsSinceLastCheck = (Long)counters.get("requestsSinceLastCheck");
Long timeSinceLastCheck = (Long)counters.get("timeSinceLastCheck");
// ports 
ObjectName[] portNames = (ObjectName[])mbsc.getAttribute(serviceName, "ports");
```
**Further information MBeanInfo**

<http://java.sun.com/j2se/1.5.0/docs/api/javax/management/MBeanInfo.html>

### **CompositeData**

[http://java.sun.com/j2se/1.5.0/docs/api/javax/management/openmbean/Co](http://java.sun.com/j2se/1.5.0/docs/api/javax/management/openmbean/CompositeData.html) [mpositeData.html](http://java.sun.com/j2se/1.5.0/docs/api/javax/management/openmbean/CompositeData.html)

## <span id="page-28-0"></span>**Artix Locator Service**

**Overview** The Artix locator can also be exposed as a JMX MBean. A locator managed component is a service managed component that can be managed like any other bus service with the same set of attributes and methods. The Artix locator also exposes it own specifc set of attributes.

<span id="page-28-1"></span>

**Locator attributes** An Artix locator MBean exposes the following locator-specific attributes:

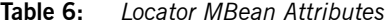

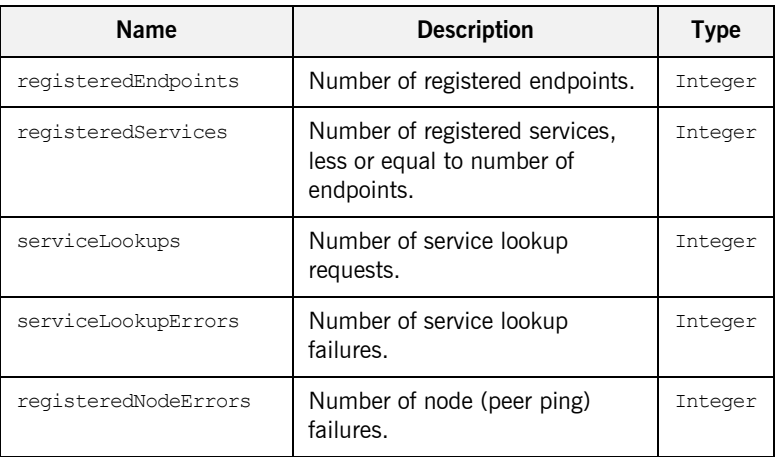

**Example JMX client** The following code extract from an example JMX client application shows how to access locator attributes and methods:

```
MBeanServerConnection mbsc = ...;
String busScope = ...;
ObjectName serviceName = new ObjectName("com.iona.instrumentation:type=Bus.Service" + 
                     ",name=\"{http://ws.iona.com/2005/11/locator}LocatorService\"" 
  +",Bus=" + busScope);
// use common attributes and methods, see an example above
// Locator specific attributes
Integer regServices = (Integer)mbsc.getAttribute(serviceName, "registeredServices");
Integer endpoints = (Integer)mbsc.getAttribute(serviceName, "registeredEndpoints");
Integer nodeErrors = (Integer)mbsc.getAttribute(servicetName, "registeredNodeErrors");
Integer lookupErrors = (Integer)mbsc.getAttribute(serviceName, "serviceLookupErrors");
Integer lookups = (Integer)mbsc.getAttribute(serviceName, "serviceLookups");
```
## <span id="page-30-0"></span>**Artix Session Manager Service**

**Overview** The Artix session manager can also be exposed as a JMX MBean. A session manager component is a service managed component that can be managed like any other bus service with the same set of attributes and methods. The Artix session manager also exposes it own specifc set of attributes.

<span id="page-30-1"></span>**Session manager attributes** An Artix session manager MBean exposes the following session manager-specific attributes:

| <b>Name</b>         | <b>Description</b>                                                         | <b>Type</b> |
|---------------------|----------------------------------------------------------------------------|-------------|
| registeredEndpoints | Number of registered endpoints.                                            | Integer     |
| registeredServices  | Number of registered services,<br>less or equal to number of<br>endpoints. | Integer     |
| serviceGroups       | Number of service groups.                                                  | Integer     |
| serviceSessions     | Number of service sessions                                                 | Integer     |

**Table 7:** *Session Manager MBean Attributes*

**Example JMX client** The following code extract from an example JMX client application shows how to access session manager attributes and methods:

```
MBeanServerConnection mbsc = ...;
String busScope = ...;
ObjectName serviceName = new ObjectName("com.iona.instrumentation:type=Bus.Service" + 
   ",name=\"{http://ws.iona.com/sessionmanager}SessionManagerService\"" +",Bus=" + 
   busScope);
// use common attributes and methods, see an example above
// SessionManager specific attributes
Integer regServices = (Integer)mbsc.getAttribute(serviceName, "registeredServices");
Integer endpoints = (Integer)mbsc.getAttribute(serviceName, "registeredEndpoints");
Integer serviceGroups = (Integer)mbsc.getAttribute(serviceName, "serviceGroups");
Integer serviceSessions = (Integer)mbsc.getAttribute(serviceName, "serviceSessions");
```
## <span id="page-31-0"></span>**Managed Port Components**

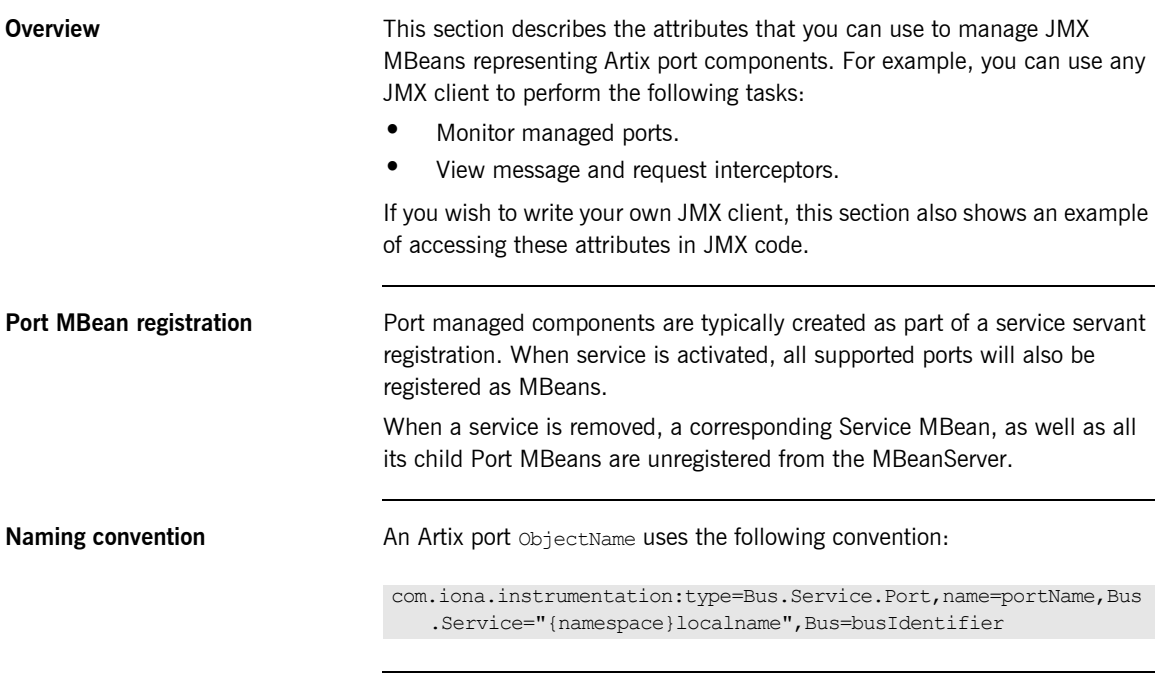

<span id="page-31-1"></span>Port attributes The following bus component attributes can be managed by any JMX client:

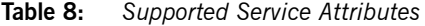

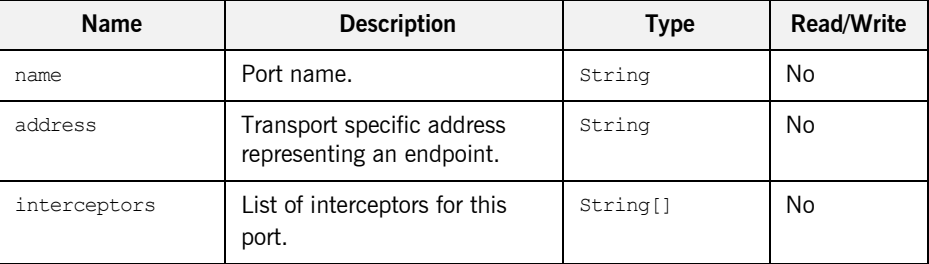

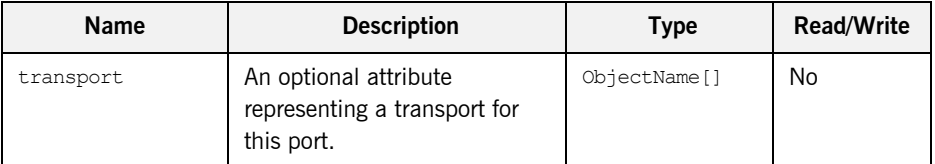

## **Table 8:** *Supported Service Attributes*

## **interceptors**

The interceptors attribute is a list of interceptors for a given port. Internally, interceptors is an instance of TabularData that can be considered an array/table of CompositeData. However, due to a current limitation of CompositeData, (no insertion order is maintained, which makes it impossible to show interceptors in the correct order), the interceptors are currently returned as a list of strings, where each string has the following format:

[name]: *name* [type]: *type* [level]: *level* [description]: *optional description*

In this format, *type* can be CPP or Java; *level* can be Message or Request.

It is most likely that this limitation will be fixed in a future JDK release, probably JDK 1.7 because the enhancement request has been accepted by Sun. In the meantime, interceptors details can be retrieved by parsing a returned string array.

For examples of port attributes displayed in a JMX console, see "Managing Artix Services with JMX Consoles" on page 41

**Example JMX client** The following code extract from an example JMX client application shows how to access port attributes and methods:

```
MBeanServerConnection mbsc = ...;
String busScope = ...;
ObjectName portName = new ObjectName("com.iona.instrumentation:type=Bus.Service.Port" + 
                      ",name=SoapPort" + 
   ",Bus.Service=\"{http://www.iona.com/hello_world_soap_http}SOAPService\"" +",Bus=" + 
   busScope);
if (!mbsc.isRegistered(portName)) {
     throw new MBeanException("Port MBean should be registered");
}
// MBeanInfo can be used to check for all known attributes and methods
MBeanInfo info = mbsc.getMBeanInfo(portName);
// port name 
String name = (String)mbsc.getAttribute(portName, "name");
// port address
String address = (String)mbsc.getAttribute(portName, "address");
// check interceptors
String[] interceptors = (String[])mbsc.getAttribute(portName, "interceptors");
if (interceptors.length != 6) {
     throw new MBeanException("Number of port interceptors is wrong");
}
handleInterceptor(interceptors[0],
                   "MessageSnoop",
                   "Message",
                   "CPP");
handleInterceptor(interceptors[1],
                   "MessagingPort",
                   "Request",
                   "CPP");
handleInterceptor(interceptors[2],
                    "http://schemas.xmlsoap.org/wsdl/soap/binding",
                    "Request",
                    "CPP");
```

```
handleInterceptor(interceptors[3],
                    "TestInterceptor",
                    "Request",
                    "Java");
handleInterceptor(interceptors[4],
                   "bus response monitor interceptor",
                    "Request",
                    "CPP"); 
handleInterceptor(interceptors[5],
                    "ServantInterceptor",
                    "Request",
                    "CPP");
```
For example, the handleInterceptor() function may be defined as follows:

```
private void handleInterceptor(String interceptor,
                                String name,
                                String level,
                                String type) throws Exception {
  if (interceptor.indexOf("[name]: " + name) == -1 ||
      interceptor.indexOf('[type]: " + type) == -1 ||interceptor.indexOf("[level]: " + level) == -1) throw new MBeanException("Wrong interceptor details");
   }
   // analyze this interceptor further
}
```
CHAPTER 1 | **Monitoring and Managing an Artix Runtime**
## CHAPTER 2

# Configuring JMX in an Artix Runtime

*This chapter explains how to configure an Artix runtime to be managed with Java Management Extensions (JMX).* 

**In this chapter** This chapter discusses the following topic:

Artix JMX Configuration **page 38** 

## <span id="page-37-0"></span>**Artix JMX Configuration**

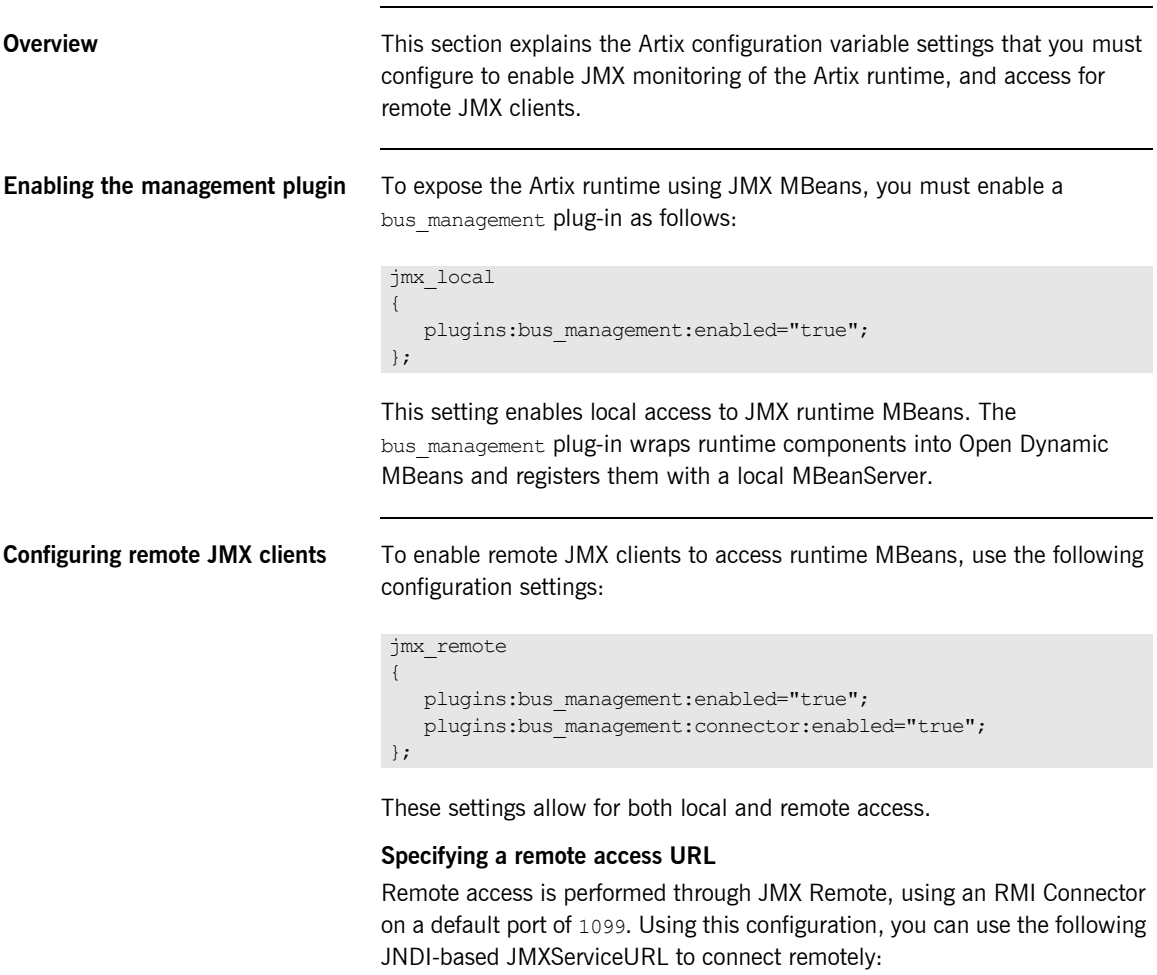

service:jmx:rmi:///jndi/rmi://host:1099/artix

### **Configuring a remote access port**

To specify a different port for remote access, use the following configuration variable:

plugins:bus\_management:connector:port="2000";

You can then use the following JMXServiceURL:

```
service:jmx:rmi:///jndi/rmi://host:2000/artix
```
**Configuring a stub-based JMXServiceURL**

You can also configure the connector to use a stub-based JMXServiceURL as follows:

```
jmx_remote_stub 
{
    plugins:bus_management:enabled="true";
    plugins:bus_management:connector:enabled="true";
    plugins:bus_management:connector:registry:required="false";
};
```
See the [j](http://java.sun.com/j2se/1.5.0/docs/api/javax/management/remote/rmi/package-summary.html)avax.management.remote.rmi package for more details on remote JMX.

**Publishing the JMXServiceURL to a local file** You can also request that the connector publishes its JMXServiceURL to a local file:

plugins:bus\_management:connector:url:publish="true";

The following entry can be used to override the default file name:

plugins:bus\_management:connector:url:file="../../service.url";

**Further information** For further information, see the following:

### **RMI Connector**

[http://java.sun.com/j2se/1.5.0/docs/api/javax/management/remote/rmi/RMI](http://java.sun.com/j2se/1.5.0/docs/api/javax/management/remote/rmi/RMIConnector.html) Connector.html

### **JMXServiceURL**

[http://java.sun.com/j2se/1.5.0/docs/api/javax/management/remote/JMXServ](http://java.sun.com/j2se/1.5.0/docs/api/javax/management/remote/JMXServiceURL.html) iceURL.html

[http://java.sun.com/j2se/1.5.0/docs/api/javax/management/remote/rmi/pack](http://java.sun.com/j2se/1.5.0/docs/api/javax/management/remote/rmi/package-summary.html) age-summary.html

## CHAPTER 3

# Managing Artix Services with JMX Consoles

*You can use third-party management consoles that support JMX Remote to monitor and manage Artix servers (for example, JConsole and MC4J). You can view the status of a bus instance, stop or start a service, change bus logging levels, or view interceptor chains.* 

**In this chapter** This chapter discusses the following topics:

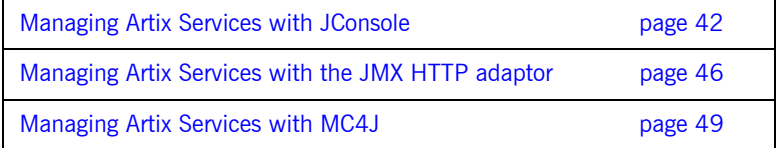

## <span id="page-41-0"></span>**Managing Artix Services with JConsole**

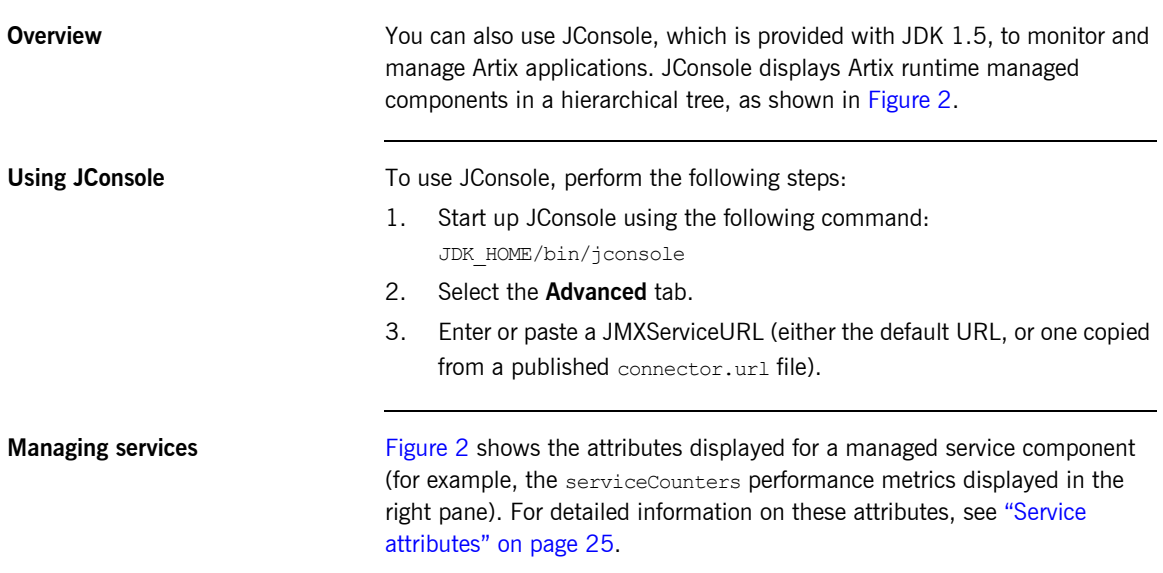

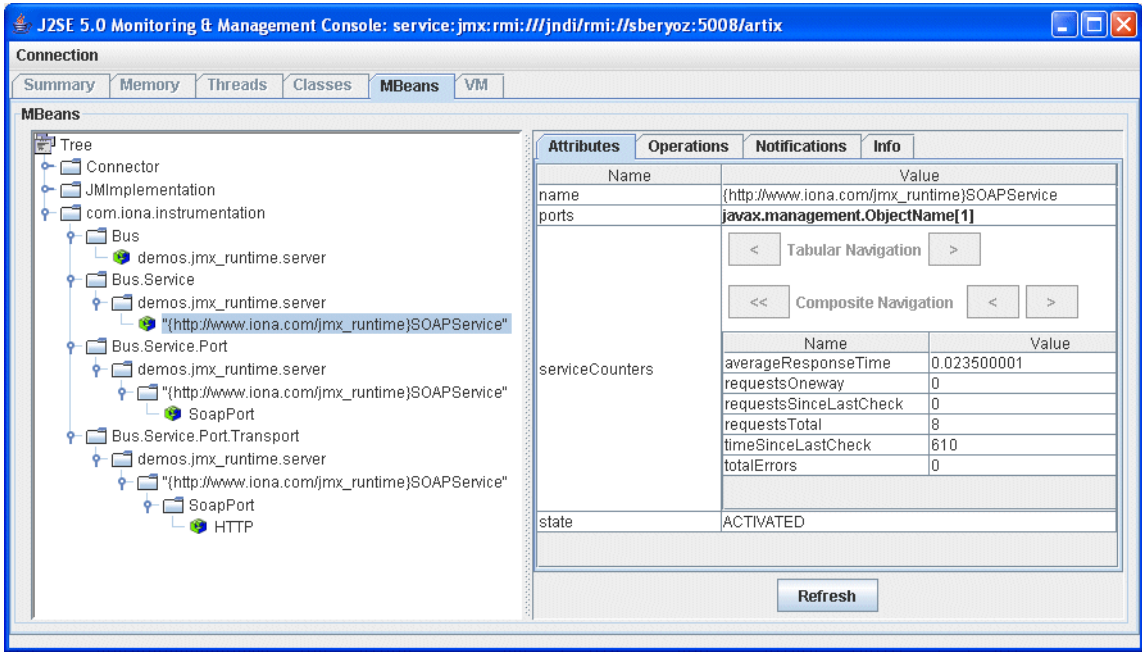

<span id="page-42-0"></span>**Figure 2:** *Managed Service in JConsole*

**Managing ports** [Figure 3](#page-43-0) shows the attributes displayed for a managed port component (for example, the interceptors list displayed in the right pane). For detailed information on these attributes, see "Port attributes" on page 32.

<span id="page-43-0"></span>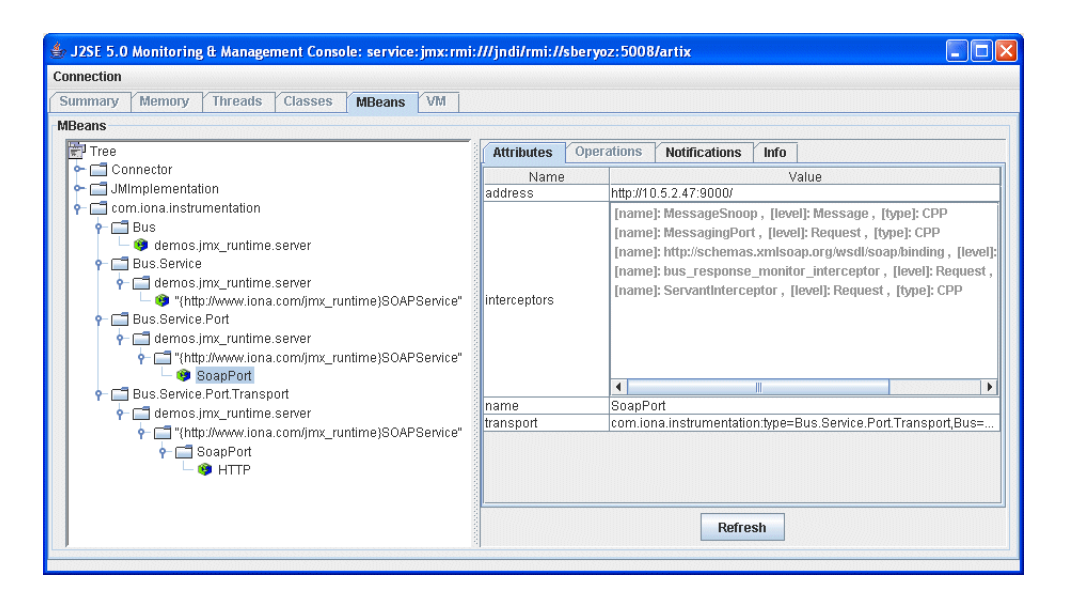

**Figure 3:** *Managed Port in JConsole*

**Managing containers** [Figure 4](#page-44-0) shows an example of a locator service deployed into an Artix container. For more information, see "Locator attributes" on page 29.

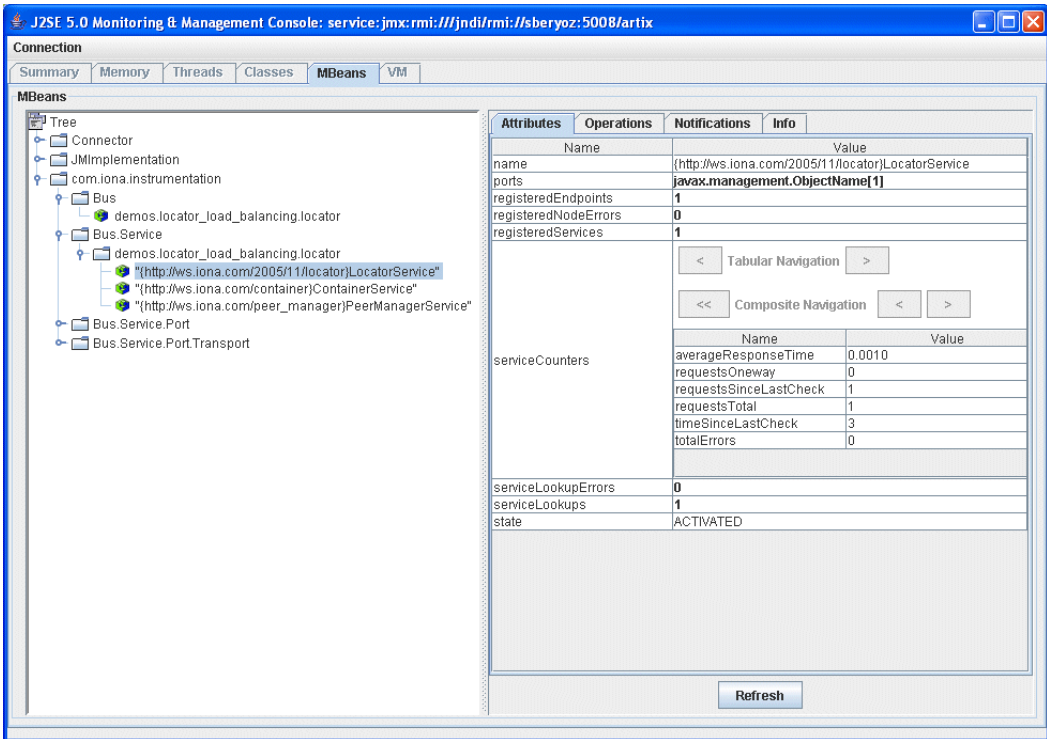

**Figure 4:** *Managed Locator in JConsole*

**Note:** When using a JMX console to manage a service running in an Artix container, set the serviceMonitoring attribute to true to enable service performance monitoring (see "Bus attributes" on page 18).

<span id="page-44-0"></span>**Further information** For more information on using JConsole, see the following: <http://java.sun.com/developer/technicalArticles/J2SE/jconsole.html>

## <span id="page-45-0"></span>**Managing Artix Services with the JMX HTTP adaptor**

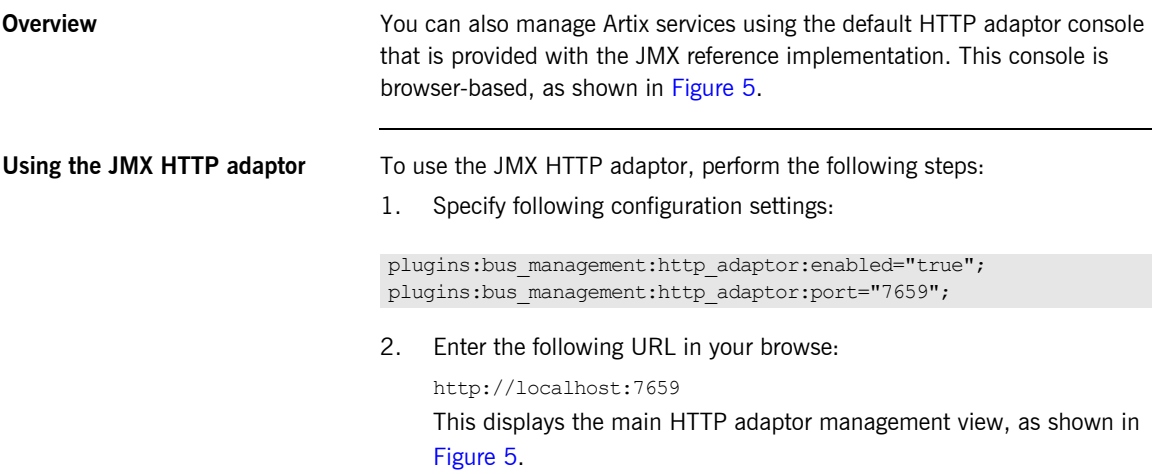

<span id="page-46-0"></span>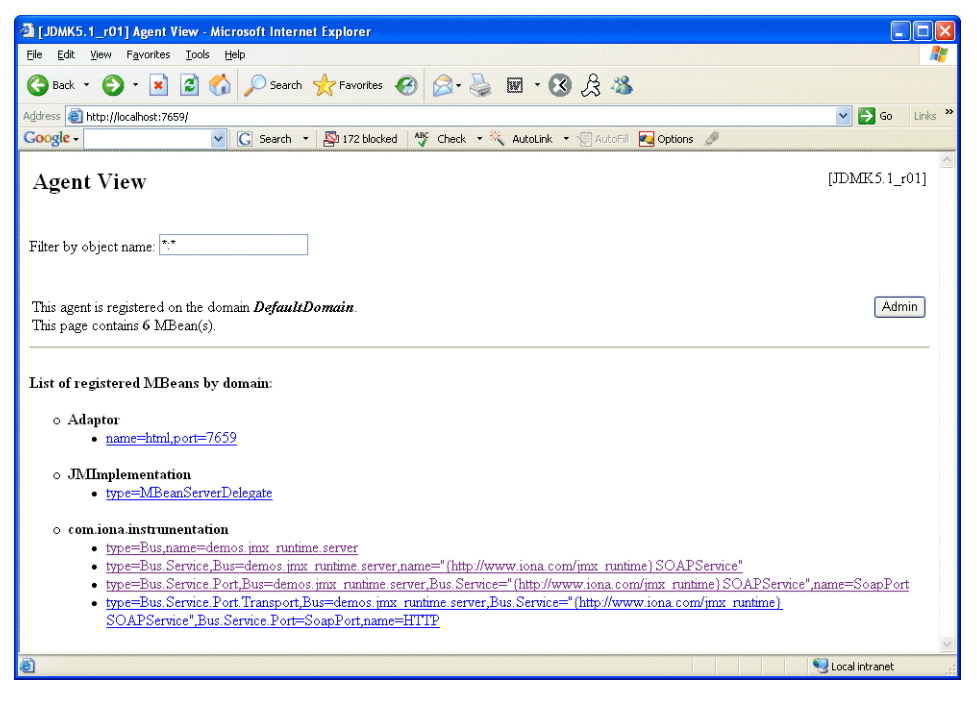

**Figure 5:** *HTTP Adaptor Main View*

[Figure 6](#page-47-0) shows the attributes displayed for a managed bus component (for example, the services that it includes). For detailed information on these attributes, see "Bus attributes" on page 18.

|                                                                                                    | 1 MBean View of com.iona.instrumentation:type=Bus,name=demos.jmx_runtime.server - Microsoft Internet Explorer |            |                              | п |  |  |
|----------------------------------------------------------------------------------------------------|----------------------------------------------------------------------------------------------------|------------|------------------------------|---|--|--|
| View Favorites Lools<br>File<br>Edit<br>Help                                                                                                    |                                                                                                    |            |                              | ÷ |  |  |
| $\vert x \vert$<br>G<br>Back *                                                                                                    | 2 ☆ Osearch ★Favorites → 2 ☆ ※                                                                                |            |                              |   |  |  |
| Links $\mathbf{v}$<br>$\Rightarrow$ Go<br>Address <b>@</b> http://localhost:7659/ViewObjectRes//com%2Eiona%2Einstrumentation%3Atype%3DBus%2Cname%3Ddemos%2Ejmx%5Fruntime%2Eserver<br>$\checkmark$ |                                                                                                    |            |                              |   |  |  |
| Google -<br>$\vee$                                                                                                    | C Search •   5 172 blocked   ^ * Check • * AutoLink • 日 AutoFill 20 Options /                                 |            |                              |   |  |  |
| Reload Period in seconds:<br>Reload<br>o<br><b>Back to Agent View</b>                                                                                                    |                                                                                                    | Unregister | ×                            |   |  |  |
| <b>MBean</b> description:                                                                                                    |                                                                                                    |            |                              |   |  |  |
| Bus                                                                                                    |                                                                                                    |            |                              |   |  |  |
|                                                                                                    |                                                                                                    |            |                              |   |  |  |
| <b>List of MBean attributes:</b>                                                                                                    |                                                                                                    |            |                              |   |  |  |
| Name                                                                                                    | Type                                                                                                    | Access     | Value                        |   |  |  |
| arguments                                                                                                    | java.lang.String[]                                                                                            | <b>RO</b>  | view the values of arguments |   |  |  |
| identifier                                                                                                    | java.lang.String                                                                                              | <b>RO</b>  | art                          |   |  |  |
| scope                                                                                                    | java.lang.String                                                                                              | <b>RO</b>  | demos.jmx runtime.server     |   |  |  |
| services                                                                                                    | javax.management.ObjectName[]                                                                                 | <b>RO</b>  | view the values of services  |   |  |  |
| servicesMonitoring                                                                                                    | java.lang.Boolean                                                                                             | RW         | ⊙True OFalse                 |   |  |  |
| Apply                                                                                                    |                                                                                                    |            |                              | Ÿ |  |  |
| <b>Done</b>                                                                                                    |                                                                                                    |            | Local intranet               |   |  |  |

**Figure 6:** *HTTP Adaptor Bus View*

<span id="page-47-0"></span>Further information **For further information** on using the HTTP JMX adaptor, see the following: <http://java.sun.com/developer/technicalArticles/J2SE/jmx.html>

## <span id="page-48-0"></span>**Managing Artix Services with MC4J**

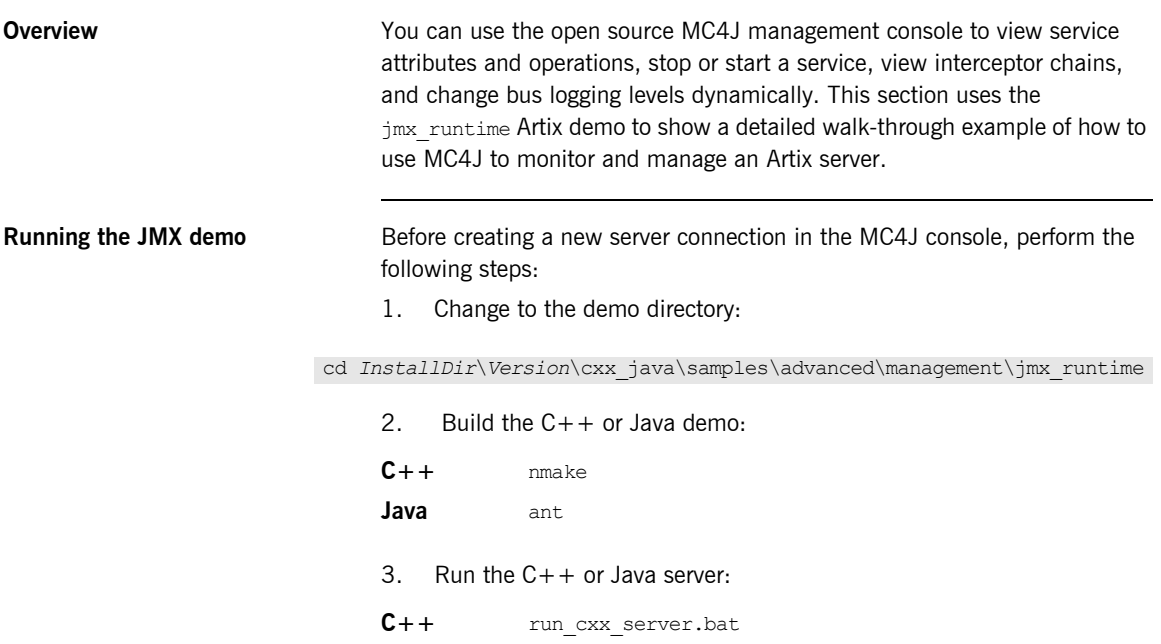

Java run java server.bat

**Creating a new server connection** To create a new server connection in the MC4J console, perform the following steps:

1. Select **MC4J Connections,** and right click, as shown in [Figure 7.](#page-49-0)

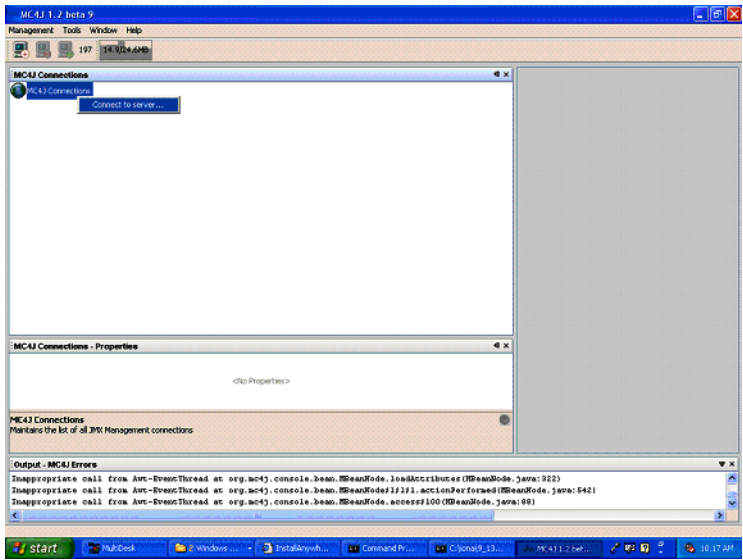

<span id="page-49-0"></span>**Figure 7:** *Connecting to a Server*

2. Click **Connection server...** to launch the My wizard dialog, as shown in [Figure 8.](#page-50-0)

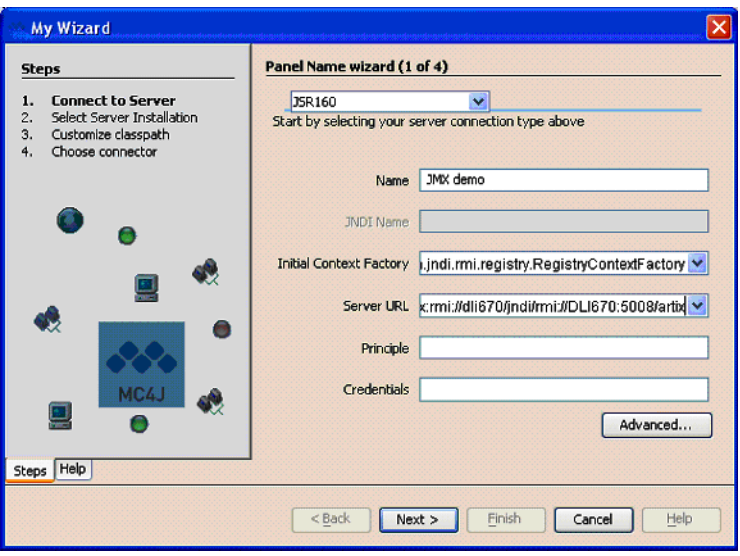

<span id="page-50-0"></span>**Figure 8:** *Server Connection Details*

- 3. In the My Wizard dialog, select JSR160 as your server connection type.
- 4. Enter JMX demo as your connection **Name**.
- 5. Enter the contents of the following file as the **Server URL**:

...samples/advanced/management/jmx\_runtime/etc/connector.url

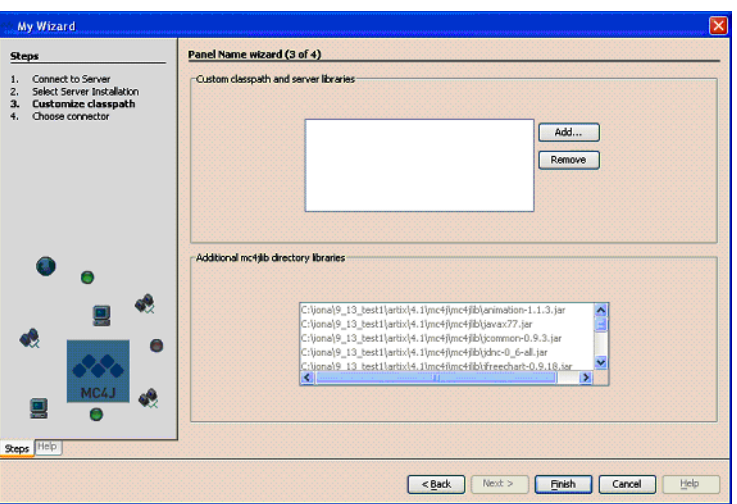

6. Click **Next** to go to next screen, as shown in [Figure 9](#page-51-0).

<span id="page-51-0"></span>**Figure 9:** *Creation of Server Connection*

7. Click **Finish** to finish the creation of a new server connection.

8. In the left panel of the MC4J console, a new server connection named JMX demo is created, as shown in [Figure 10](#page-52-0):

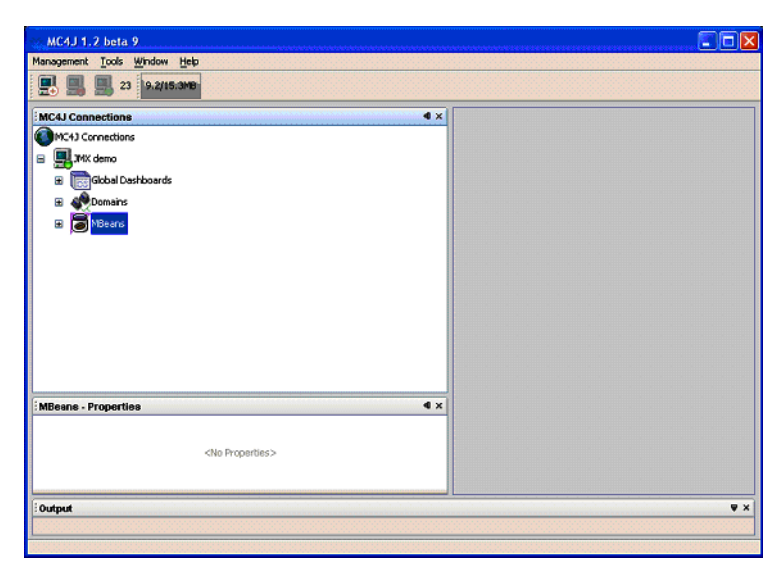

**Figure 10:** *New Server Connection*

<span id="page-52-0"></span>**Monitoring and managing a service**

To monitor and manage an example service in the Mc4J console, perform the following steps:

- 1. Expand the **MBeans** tree node in the left panel of MC4J.
- 2. Double click on the following tree node, as shown in [Figure 11](#page-53-0):

Name='{http://www.iona.com/jmx\_runtime}SOAPService',type=Bus. Service

This displays the attributes and operations of the SOAPService in the service properties dialog.

<span id="page-53-0"></span>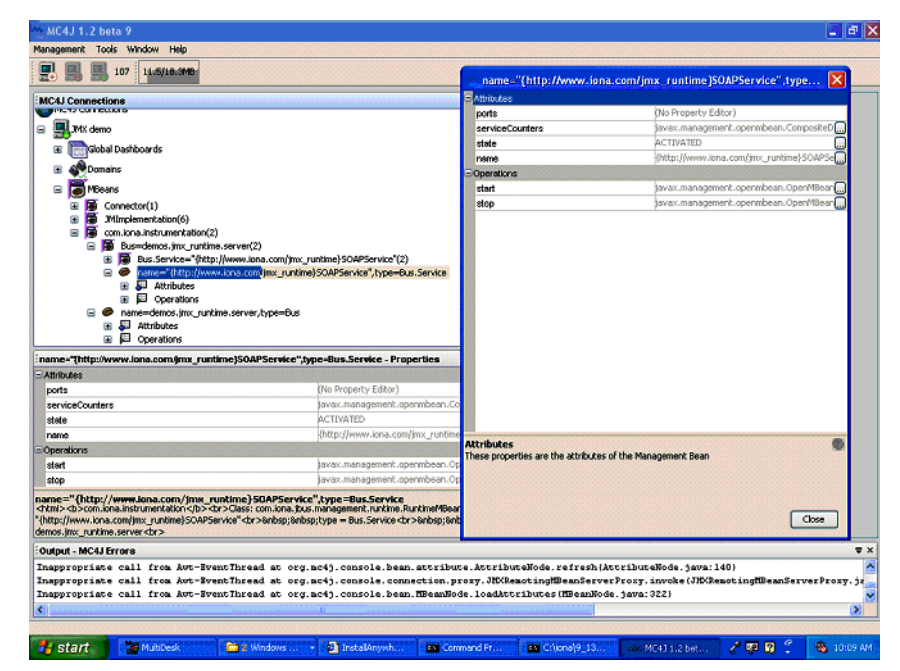

**Figure 11:** *Viewing Service Properties*

3. Click the ... button at the right of the serviceCounters attribute in the service properties dialog. This displays the details for the serviceCounters attribute, as shown in [Figure 12](#page-54-0).

| name="{http://www.iona.com/jmx_runtime]SOAPService",type X |     |       |
|------------------------------------------------------------|-----|-------|
| Composite Items                                            |     |       |
| averageResponseTime                                        | 0.0 |       |
| requestsOneway                                             | o   |       |
| requestsSinceLastCheck                                     | b   |       |
| requestsTotal                                              | b   |       |
| timeSinceLastCheck                                         | 150 |       |
| totalErrors                                                | o   |       |
| service counters                                           |     |       |
|                                                            |     | Close |

<span id="page-54-0"></span>**Figure 12:** *Viewing Service Counters Properties*

4. Click the ... button at right of the **stop** operation on the service properties dialog. This displays a dialog for the **stop** operation, as shown in [Figure 13](#page-54-1).

<span id="page-54-1"></span>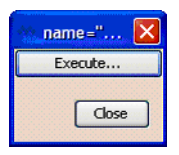

**Figure 13:** *Stopping a Service*

5. Click Execute... to stop the service. In the soaPservice properties dialog, the state attribute of the service becomes DEACTIVATED, as shown in [Figure 14.](#page-55-0)

| $\exists$ Attributes  |                                                      |  |  |  |
|-----------------------|------------------------------------------------------|--|--|--|
| ports                 | (No Property Editor)                                 |  |  |  |
| serviceCounters       | javax.management.openmbean.CompositeD<br>DEACTIVATED |  |  |  |
| state                 |                                                      |  |  |  |
| name                  | http://www.iona.com/incom/<br>SOAPSe                 |  |  |  |
| Operations            |                                                      |  |  |  |
| start                 | javax.management.openmbean.OpenMBean                 |  |  |  |
| stop                  | javax.management.openmbean.OpenMBean                 |  |  |  |
|                       |                                                      |  |  |  |
|                       |                                                      |  |  |  |
| stop<br>pause service |                                                      |  |  |  |

<span id="page-55-0"></span>**Figure 14:** *Deactivated Service*

6. Click the ... button at the right of start operation on SOAP service properties. This displays a dialog for the **start** operation, which is the same as the one shown in [Figure 13.](#page-54-1)

7. Click Execute... to restart the service. In the service properties dialog, the state of the SOAPService becomes ACTIVATED, as shown in [Figure 15](#page-56-0).

|                          | name="{http://www.iona.com/jmx_runtime]SOAPService",type                                                                     |  |  |  |
|--------------------------|----------------------------------------------------------------------------------------------------|--|--|--|
| <b>E</b> Attributes      |                                                                                                    |  |  |  |
| ports                    | (No Property Editor)<br>javax.management.openmbean.CompositeD<br><b>ACTIVATED</b><br>{http://www.iona.com/jmx_runtime}SOAPSe |  |  |  |
| serviceCounters          |                                                                                                    |  |  |  |
| state                    |                                                                                                    |  |  |  |
| name                     |                                                                                                    |  |  |  |
| <b>E</b> Operations      |                                                                                                    |  |  |  |
| start                    | javax.management.openmbean.OpenMBean                                                                                         |  |  |  |
| stop                     | javax.management.openmbean.OpenMBean                                                                                         |  |  |  |
|                          |                                                                                                    |  |  |  |
| start<br>restart service |                                                                                                    |  |  |  |
|                          | Close                                                                                                    |  |  |  |

<span id="page-56-0"></span>**Figure 15:** *Activated a Service*

**Monitoring a service port** To monitor an example service port in the Mc4J console, perform the following steps:

1. Click the following node in the left panel of the MC4J console:

name=SoapPort,tyoe=Bus.Service.Port

This displays the attributes for SoapPort, as shown in [Figure 16](#page-57-0).

<span id="page-57-0"></span>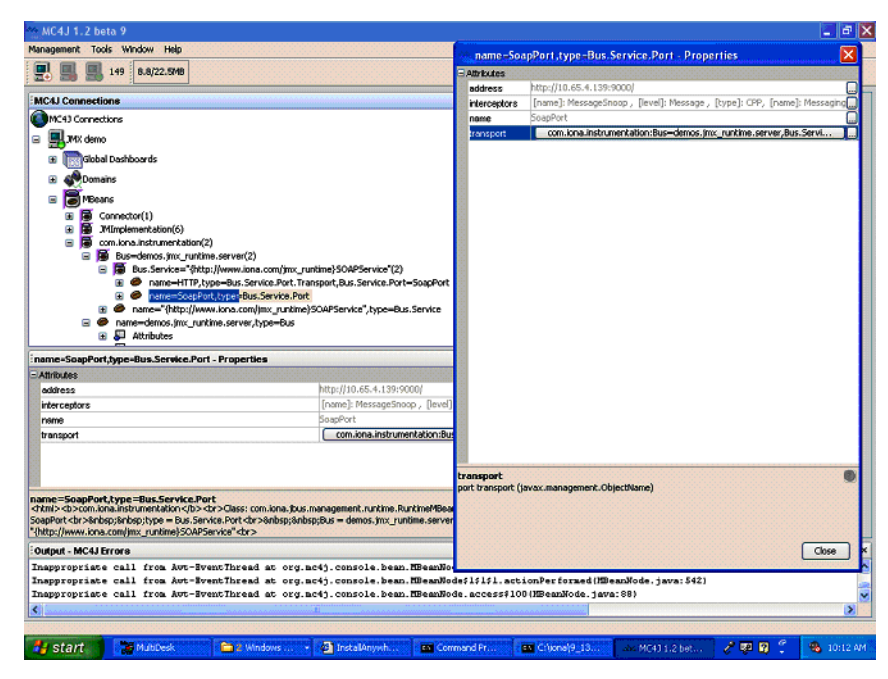

**Figure 16:** *Viewing Port Properties*

2. Click the ... button at the right of the interceptors attribute in [Figure 16](#page-57-0). This displays the interceptors properties for the selected bus, as shown in [Figure 17](#page-58-0).

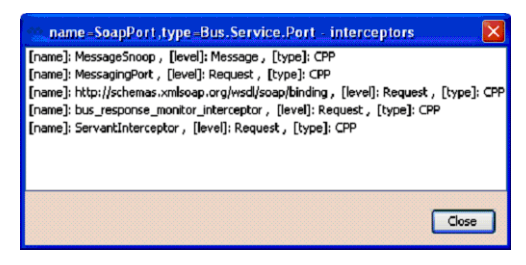

**Figure 17:** *Viewing Interceptor Properties*

<span id="page-58-0"></span>Further information **For full details on using the MC4J management console, see the MC4J** documentation:

<http://mc4j.org/confluence/display/MC4J/User+Guide>

## **Managing Logging Levels with MC4J**

<span id="page-59-1"></span><span id="page-59-0"></span>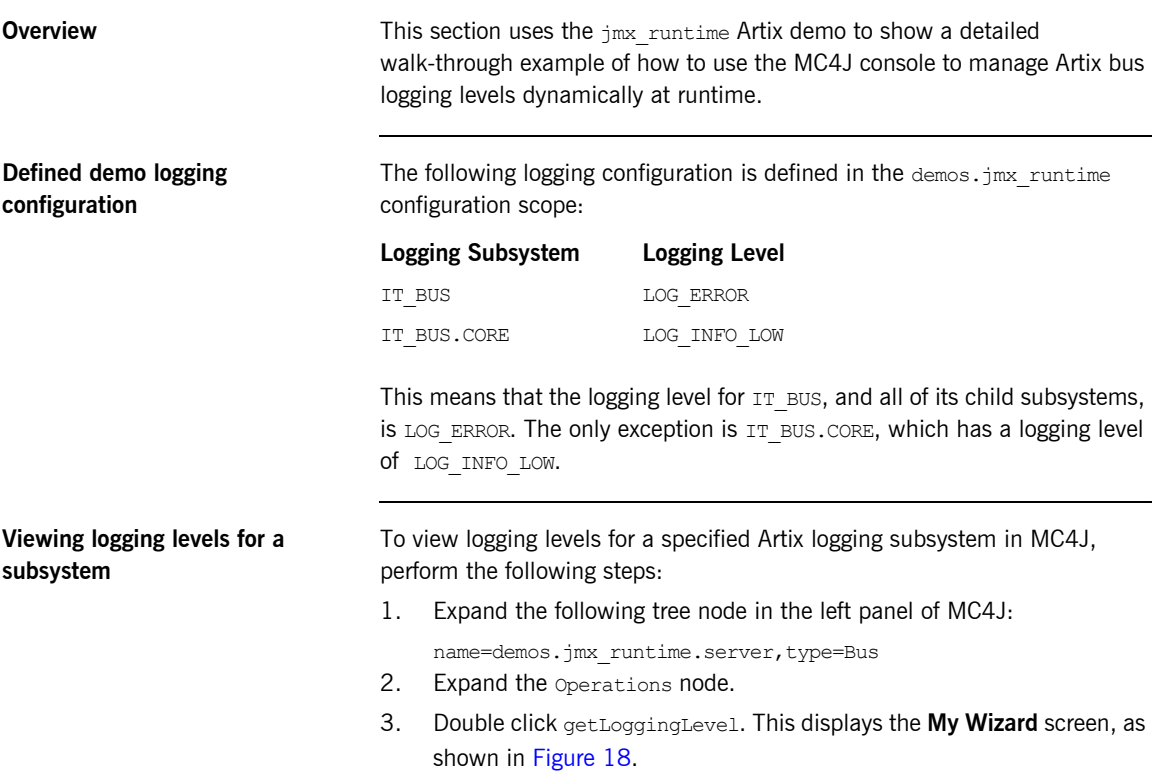

You can use this wizard to view the logging level of a specified subsystem.

<span id="page-60-0"></span>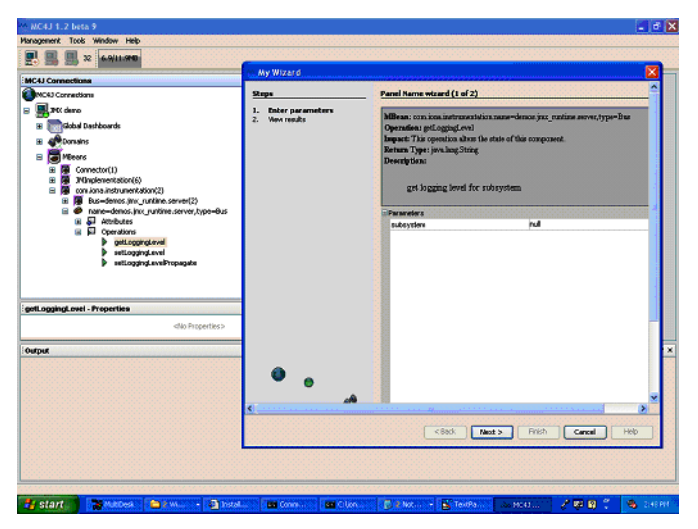

**Figure 18:** *Logging Viewing Wizard*

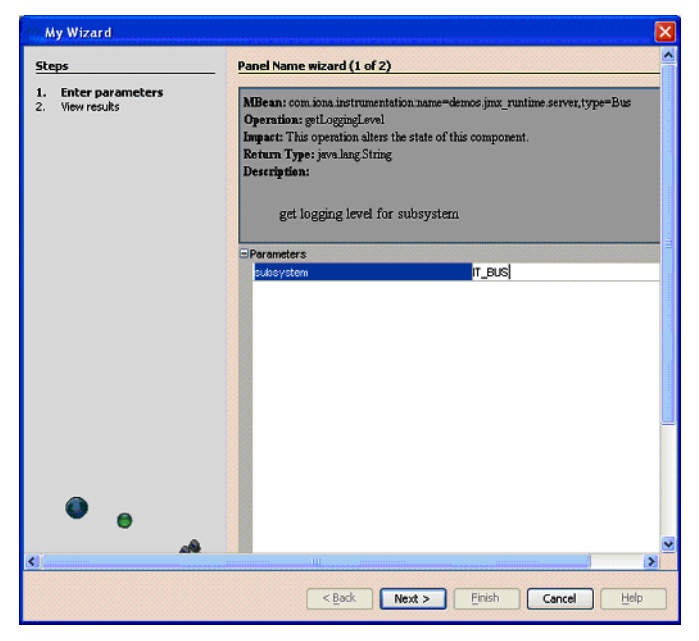

4. Enter the IT BUS subsystem, as shown in [Figure 19.](#page-61-0)

<span id="page-61-0"></span>**Figure 19:** *Entering a Logging Subsystem*

- 5. Click **Next**. This displays the logging level of IT BUS as LOG ERROR, as shown in [Figure 20.](#page-62-0)
- 6. Click **Finish**.

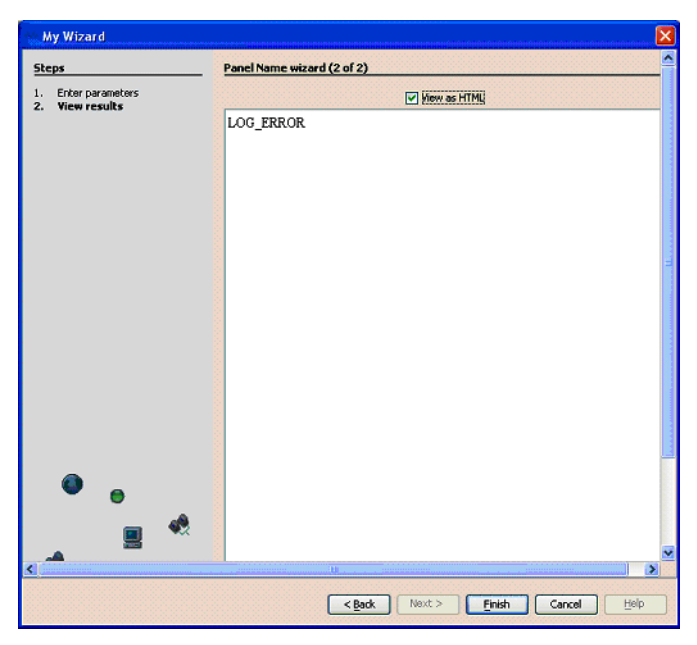

**Figure 20:** *Displayed Logging Level*

- <span id="page-62-0"></span>7. Similarly, use the **My Wizard** screen to enter a logging subsystem of IT\_BUS.INITIAL\_REFERENCE.
- 8. Click **Next**. The logging level for the IT BUS. INITIAL REFERENCE subsystem is also displayed as LOG ERROR. The IT\_BUS.INITIAL\_REFERENCE subsystem inherits the same logging level from its IT BUS parent.
- 9. Finally, use the **My Wizard** screen to enter a logging subsystem of IT\_BUS.CORE.
- 10. Click **Next.** The logging level for IT BUS. CORE is displayed as LOG\_INFO\_LOW. The logging level for IT\_BUS.CORE has been configured differently from its IT\_BUS parent (see "Defined demo logging configuration" on page 60).

### **Setting the logging level for a subsystem**

To set the logging level for a specified logging subsystem, perform the following steps:

- 1. Double click the setLoggingLevel node in the left panel of the MC4J console. This displays the **My Wizard** screen, as show in [Figure 21](#page-63-0).
- 2. Enter IT BUS for the subsystem, and LOG WARN for the logging level, as as show in [Figure 21.](#page-63-0)

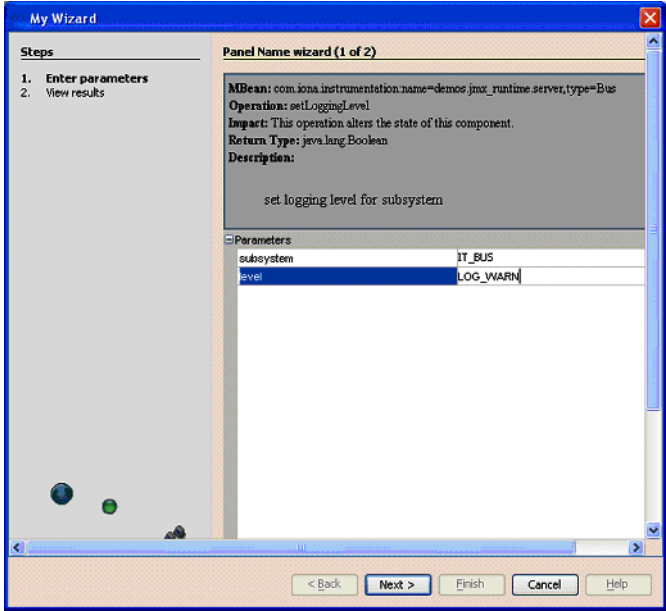

<span id="page-63-0"></span>**Figure 21:** *Setting a Logging Level*

3. Click **Next**. This displays true, as shown in [Figure 22,](#page-64-0) which means that the logging level is set successfully.

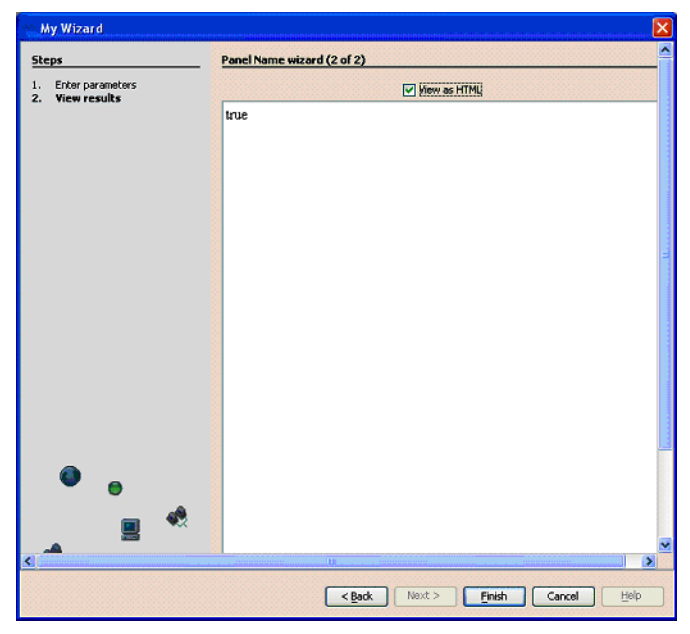

**Figure 22:** *Logging Level Set Successfully*

- <span id="page-64-0"></span>4. View the logging level of the  $IT$  BUS subsystem to verify your setting (as described in "Viewing logging levels for a subsystem" on page 60). The logging level for IT BUS is now LOG WARN.
- 5. View the logging level for the IT BUS. INITIAL REFERENCE subsystem. The logging level for IT\_BUS.INITIAL\_REFERENCE is also LOG\_WARN.
- 6. View the logging level for  $IT$  BUS.CORE. The logging level of IT BUS. CORE is still LOG INFO LOW. It does not inherit the LOG WARN level from its parent because its logging level has been configured separately (see "Defined demo logging configuration" on page 60).

### **Setting the logging level for a subsystem with propagation**

To set a logging level to override a child subsystem with a separately configured logging level, perform the following steps:

1. Double click the setLoggingLevelPropagate tree node in left panel of MC4J. This displays the **My Wizard** screen, as shown in [Figure 22.](#page-64-0)

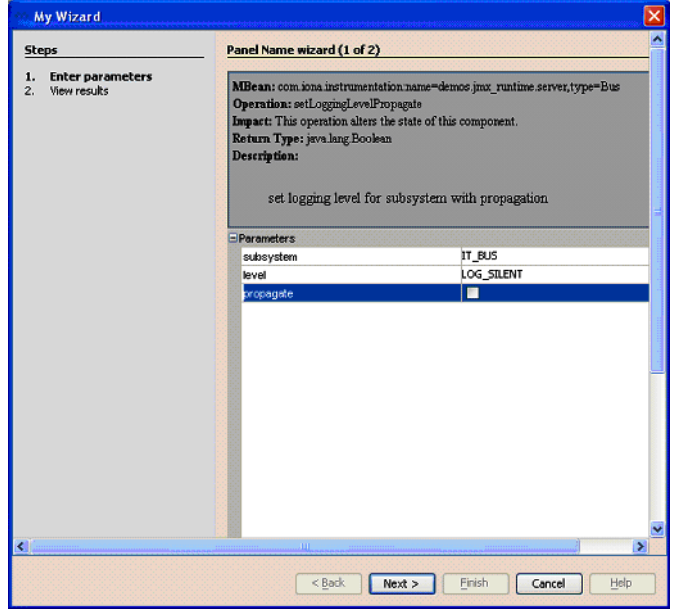

**Figure 23:** *Propagating a Logging Level*

- 2. Enter IT BUS as the subsystem, and LOG SILENT as the logging level.
- 3. Click **Next**. The returned value is true, which means that the logging level is set successfully.
- 4. View the logging level for IT BUS (as described in "Viewing logging levels for a subsystem" on page 60). The logging level for  $IT$  BUS is LOG\_SILENT.

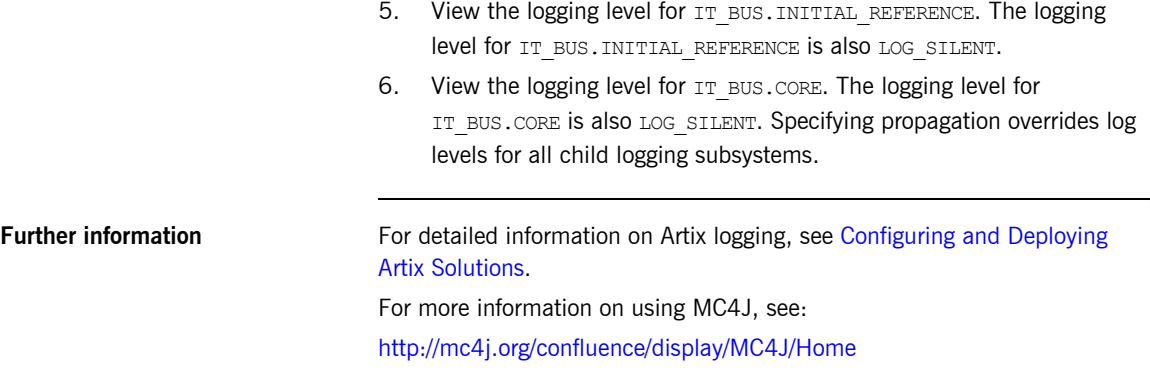

CHAPTER 3 | **Managing Artix Services with JMX Consoles**

## CHAPTER 4

# Managing WS-RM Persistence with JMX

*You can manage Web Services Reliable Messaging persistence in Artix using any JMX console.*

**In this chapter** This chapter discusses the following topics:

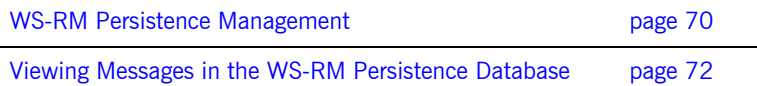

## <span id="page-69-0"></span>**WS-RM Persistence Management**

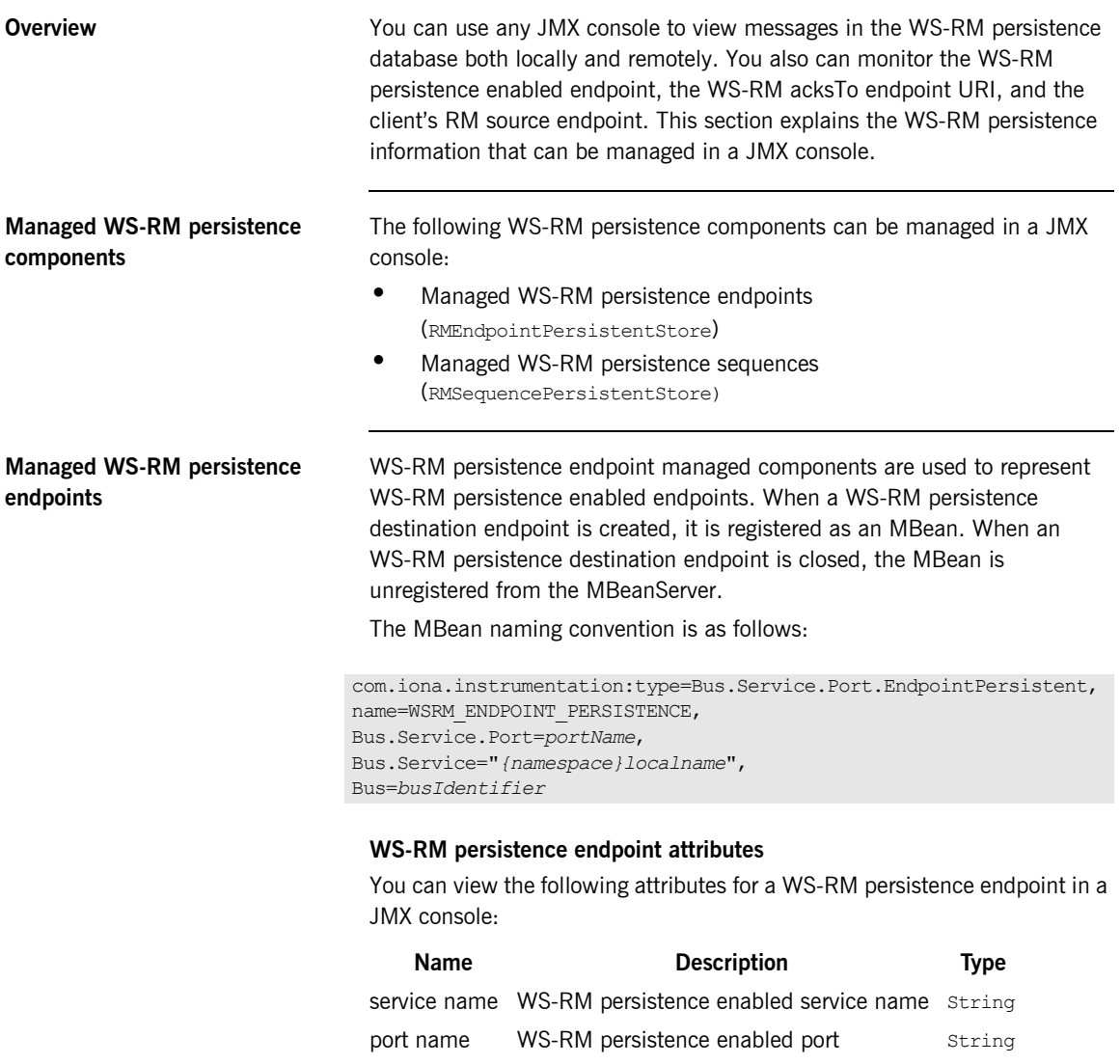

### **Managed WS-RM persistence sequences**

WS-RM persistence sequence managed components are used to represent WS-RM sequences. A destination sequence with a unique ID is created for each client. When a WS-RM persistence destination sequence is created, it is registered as an MBean. When a WS-RM persistence destination sequence is recovered from database, it is also registered as an MBean. When a WS-RM persistence destination sequence is terminated, it is unregistered from the MBeanServer.

The MBean naming convention is as follows:

```
com.iona.instrumentation:type=Bus.Service.Port.EndpointPersistent.SequencePersistent,
name=sequenceName, 
Bus.Service.Port.EndpointPersistent=WSRM_ENDPOINT_PERSISTENCE,
Bus.Service.Port=portName,
Bus.Service="{namespace}localName",
Bus=busIdentifier
```
In this syntax, *sequenceName* includes the string sequence id and the sequence ID.

### **WS-RM persistence sequence attributes**

You can view the following attributes for a WS-RM persistence sequence in a JMX console:

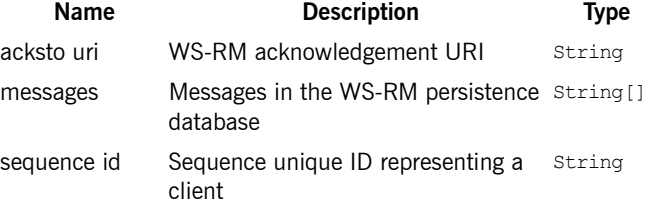

The messages attribute is a list of messages in the WS-RM persistence database. The messages are returned as a list of strings, where each string has the following format:

[message id]: *messageId* [message]: *soapMessage*

## <span id="page-71-0"></span>**Viewing Messages in the WS-RM Persistence Database**

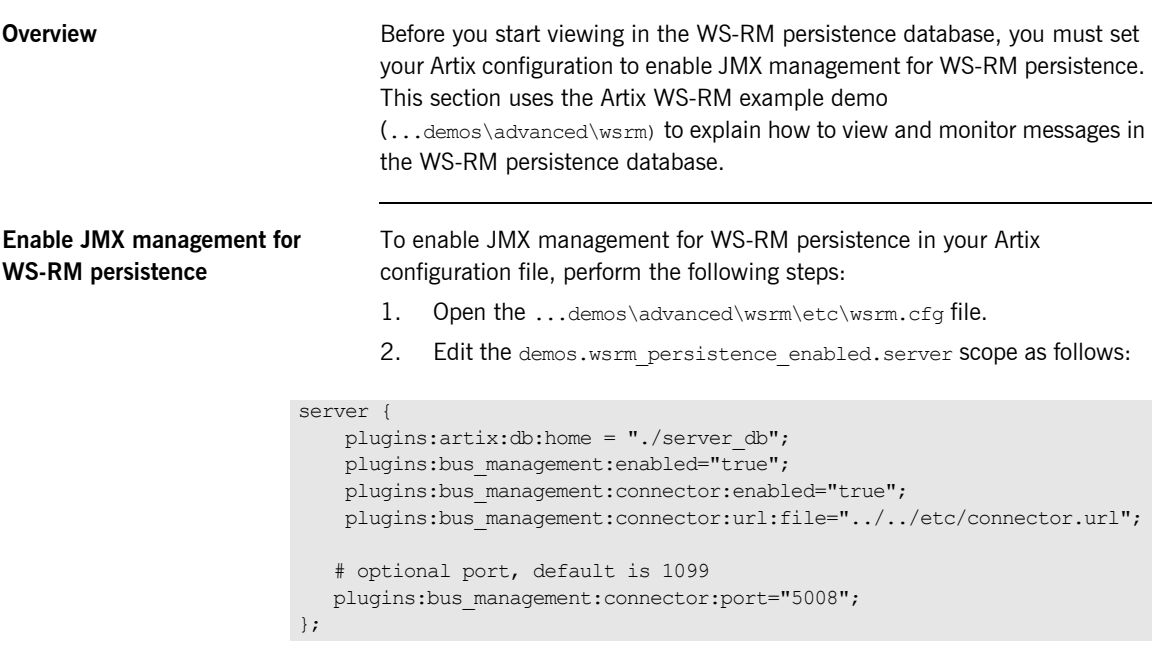

**Note:** Enabling JMX management for WS-RM persistence is similar to enabling JMX management for other Artix components.
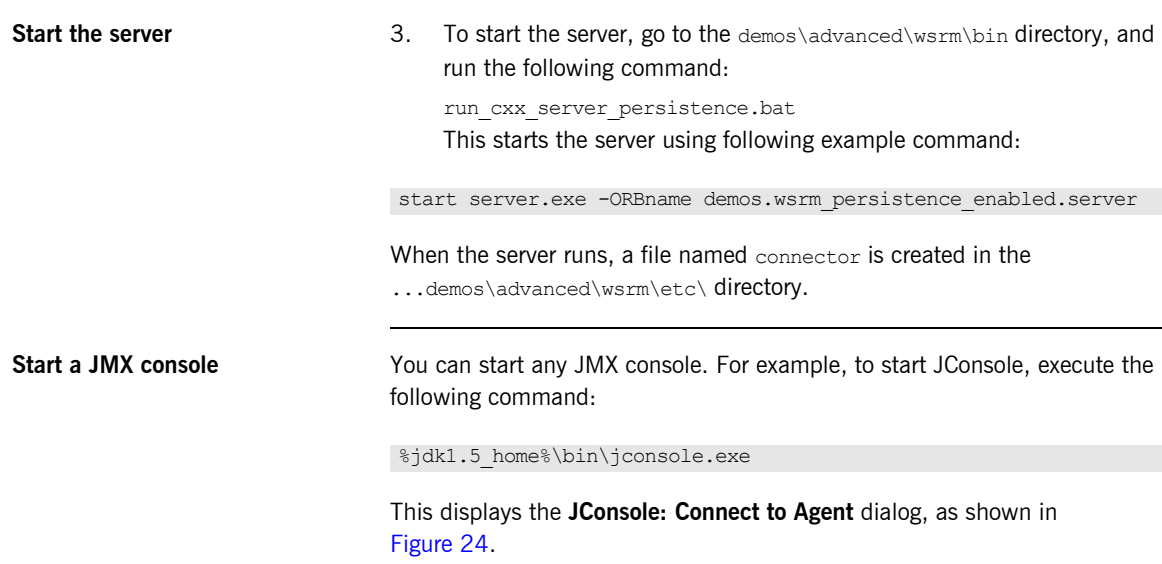

<span id="page-72-3"></span><span id="page-72-2"></span>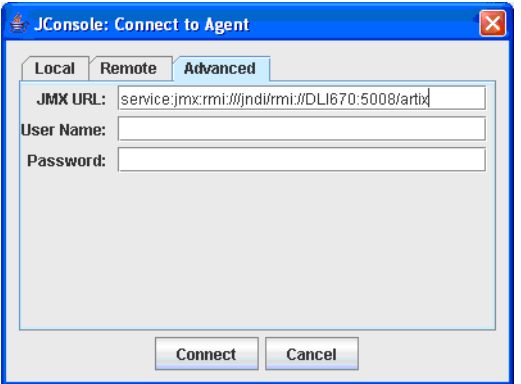

<span id="page-72-0"></span>**Figure 24:** *Connecting to a JMX Agent*

<span id="page-72-1"></span>Copy the contents of the connector file into the JMX URL field, and click **Connect**. This displays the **J2SE 5.0 Monitoring and Management Console**, as shown in [Figure 25.](#page-73-0)

**View WS-RM persistence enabled endpoints**

<span id="page-73-2"></span>You can view a WS-RM persistence enabled endpoint in the **MBeans** tab of the JMX console, as shown in [Figure 25:](#page-73-0)

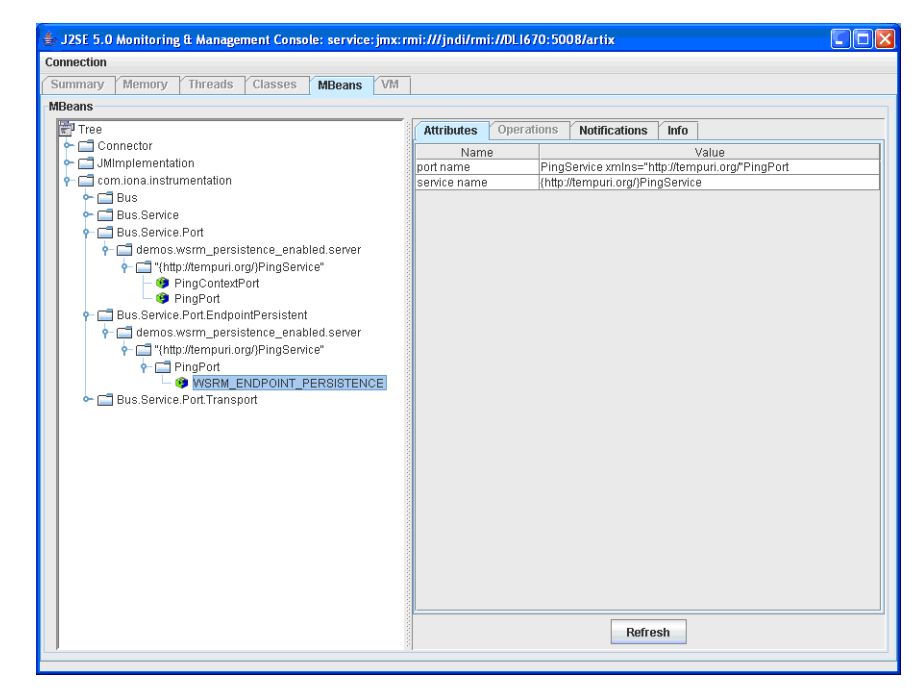

**Figure 25:** *WS-RM Persistence Enabled Endpoint*

<span id="page-73-1"></span><span id="page-73-0"></span>In this example, PingPort is a WS-RM persistence enabled port. You can view the port and service name in the **Attributes** tab on the right of the console.

#### **View messages in the WS-RM persistence database**

To view messages in the WS-RM persistence database, perform the following steps:

1. Edit the client code in

...\demos\advanced\wsrm\cxx\client\PingClientSample.cxx as follows:

```
int
   run_persistence_client(
     int argc,
     char* argv[]
)
...
  for (int i=0; i < 10; i++)
       {
       cout << "Invoking PingOneway " << i << endl;
      PingType param1;
       param1.setText("PingOneway message from client");
        client1.PingOneway(param1);
        cout << i << " PingOneway invoked" << endl;
       }
...
```
This adds a loop to the client that invokes the server 10 times in order to easily view messages in WS-RM persistence database.

2. Start the client. For example, go to the demos\advanced\wsrm\bin directory, and run the following command:

```
run_cxx_client_persistence.bat
```
<span id="page-75-1"></span><span id="page-75-0"></span>3. You can view the attributes for the WS-RM sequence in the JMX console, as shown in Figure 26. The WS-RM sequence name consists of the sequence guid string and a sequence ID.

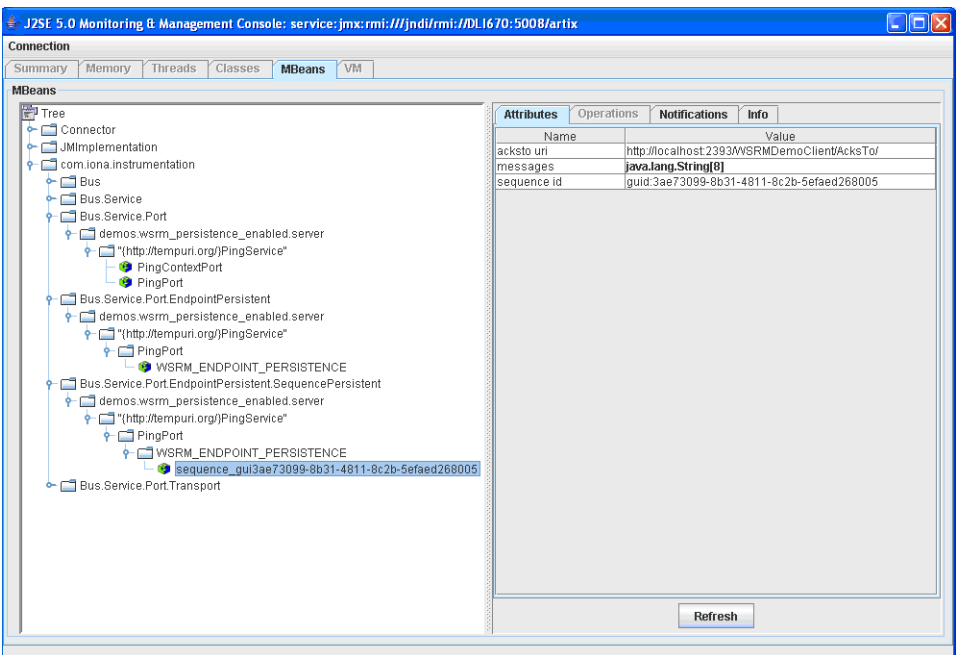

**Figure 26:** *WS-RM Sequence Attributes*

4. You can view all the messages in WS-RM persistence database by clicking in the **Attributes** tab on the right of the console, as shown in [Figure 27](#page-76-0). Each message consists of a message ID and a SOAP message.

| J2SE 5.0 Monitoring & Management Console: service: jmx:rmi:///jndi/rmi://DL1670:5008/artix                                                                                                    |                                                                                  |                                                                                                    |
|----------------------------------------------------------------------------------------------------|----------------------------------------------------------------------------------|----------------------------------------------------------------------------------------------------|
| Connection                                                                                                    |                                                                                  |                                                                                                    |
| <b>VM</b><br>Memory<br>Threads<br>Classes<br>Summary<br><b>MBeans</b>                                                                                                    |                                                                                  |                                                                                                    |
| <b>MBeans</b>                                                                                                    |                                                                                  |                                                                                                    |
| FI <sub>Tree</sub><br>Connector<br>۰<br>JMImplementation<br>com.iona.instrumentation<br>$\Box$ Bus<br>Bus.Service<br>Bus.Service.Port<br>demos.wsrm_persistence_enabled.server<br>* Thttp://tempuri.org/}PingService"<br>PingContextPort<br><sup>9</sup> PingPort<br>Bus.Service.Port.EndpointPersistent<br>demos.wsrm persistence enabled.server<br>* Thttp://tempuri.org/}PingService"<br>$\leftarrow$ $\Box$ PingPort<br>WSRM_ENDPOINT_PERSISTENCE<br>Bus.Service.Port.EndpointPersistent.SequencePersistent<br>demos.wsrm persistence enabled.server<br>* Thttp://tempuri.org/}PingService"<br>$\leftarrow \Box$ PingPort<br><b>CONSIDENT PERSISTENCE</b><br>Sequence qui3ae73099-8b31-4811-8c2b-5efaed268005<br>← □ Bus.Service.Port.Transport | Operations<br><b>Attributes</b><br>Name<br>acksto uri<br>messages<br>sequence id | <b>Notifications</b><br><b>Info</b><br>Value<br>http://localhost:2393/WSRMDemoClient/AcksTo/<br>[message id]: 3 [message]: xml version='1.0' encodin<br Imessage idl: 4 Imessagel: xml version='1.0' encodin<br [message id]: 5 [message]: xml version='1.0' encodin<br [message id]: 6 [message]: xml version='1.0' encodin<br [message id]: 7 [message]: xml version='1.0' encodin<br Imessage idl: 8 Imessagel: xml version='1.0' encodin<br [message id]: 9 [message]: xml version='1.0' encodin<br [message id]: 10 [message]: xml version='1.0' encodi<br $\blacksquare$<br>$\blacktriangleright$<br>quid:3ae73099-8b31-4811-8c2b-5efaed268005 |
|                                                                                                    |                                                                                  | <b>Refresh</b>                                                                                                    |

<span id="page-76-0"></span>**Figure 27:** *Messages in the WS-RM Persistence database*

You can click the **Refresh** button to view the current messages in WS-RM persistence database.

CHAPTER 4 | **Managing WS-RM Persistence with JMX**

# Index

# **A**

[acksto uri 71](#page-70-0) [address 32](#page-31-0) [arguments 18](#page-17-0) [Attributes tab 74](#page-73-1) [averageResponseTime 26](#page-25-0)

# **B**

bus [attributes 18](#page-17-1) [ObjectName 17](#page-16-0) bus management 38

# **C**

[CompositeData 33](#page-32-0) [connector.url 42](#page-41-0) [custom JMX MBeans 14](#page-13-0)

### **G**

[getLoggingLevel 19](#page-18-0)

## **H**

[HTTP adaptor 46](#page-45-0)

#### **I**

[identifier 18](#page-17-2) [interceptors 32,](#page-31-1) [44](#page-43-0)

### **J**

[J2SE 5.0 Monitoring and Management Console 73](#page-72-1) [Java Management Extensions 11,](#page-10-0) [37](#page-36-0) [JConsole 42,](#page-41-1) [73](#page-72-2) [Connect to Agent 73](#page-72-3) [JMX 11,](#page-10-1) [37](#page-36-1) [JMX HTTP adaptor 46](#page-45-1) [JMX Remote 15](#page-14-0) [JMXServiceURL 38](#page-37-1)

#### **L**

locator

[managed attributes 29](#page-28-0) logging [levels 19](#page-18-1) [subsystems 19](#page-18-2)

#### **M**

[Managed Beans 12](#page-11-0) [management consoles 41](#page-40-0) [MBeans 12](#page-11-1) [MBeanServer 12,](#page-11-2) [70](#page-69-0) [MBeanServerConnection 14](#page-13-1) [MBeans tab 74](#page-73-2) [messages 71](#page-70-1)

## **P**

[persistence endpoint 70](#page-69-1) plugins:artix:db [home 72](#page-71-0) plugins:bus\_management:connector enabled  $\overline{7}2$ [plugins:bus\\_management:connector:enabled 38](#page-37-2) [plugins:bus\\_management:connector:port 72](#page-71-2) [plugins:bus\\_management:connector:registry:require](#page-38-0) d 39 plugins:bus\_management:connector:ur [file 72](#page-71-3) [plugins:bus\\_management:connector:url:file 39](#page-38-1) [plugins:bus\\_management:connector:url:publish 39](#page-38-2) [plugins:bus\\_management:enabled 38,](#page-37-3) [72](#page-71-4) [plugins:bus\\_management:http\\_adaptor:enabled 46](#page-45-2) [plugins:bus\\_management:http\\_adaptor:port 46](#page-45-3) port [name 32](#page-31-2) [ObjectName 32](#page-31-3) [port name 70](#page-69-2) [ports 25](#page-24-0)

### **R**

[registeredEndpoints 29,](#page-28-1) [31](#page-30-0) [registeredNodeErrors 29](#page-28-2) [registeredServices 29,](#page-28-3) [31](#page-30-1) [remote access port 39](#page-38-3)

[remote JMX clients 38](#page-37-4) [requestsOneway 26](#page-25-1) [requestsSinceLastCheck 26](#page-25-2) [requestsTotal 26](#page-25-3) [RMEndpointPersistentStore 70](#page-69-3) [RMI Connector 38](#page-37-5) [RMSequencePersistentStore 70](#page-69-4) [runtime MBeans 14](#page-13-2)

## **S**

[scope 18](#page-17-3) sequence guid 76 [sequence ID 76](#page-75-1) [sequence id 71](#page-70-2) service [attributes 25](#page-24-1) [managed components 24](#page-23-0) [methods 27](#page-26-0) [name 25](#page-24-2) [ObjectName 25](#page-24-3) [serviceCounters 25](#page-24-4) [serviceGroups 31](#page-30-2)

[serviceLookupErrors 29](#page-28-4) [serviceLookups 29](#page-28-5) [service name 70](#page-69-5) [services 18](#page-17-4) [serviceSessions 31](#page-30-3) [servicesMonitoring 18](#page-17-5) session manager [managed attributes 31](#page-30-4) [setLoggingLevel 19](#page-18-3) [setLoggingLevelPropagate 19](#page-18-4) [state 25](#page-24-5)

# **T**

[TabularData 33](#page-32-1) [timeSinceLastCheck 26](#page-25-4) [totalErrors 26](#page-25-5) [transport 33](#page-32-2)

#### **W**

[WS-RM persistence 70](#page-69-6)